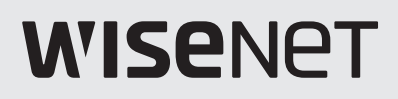

# **GRAVADOR DE VÍDEO EM REDE** Manual do utilizador

SNK-B73041BW

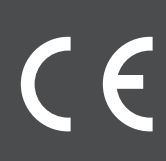

## <u>visão geral do NV</u>

### Índice

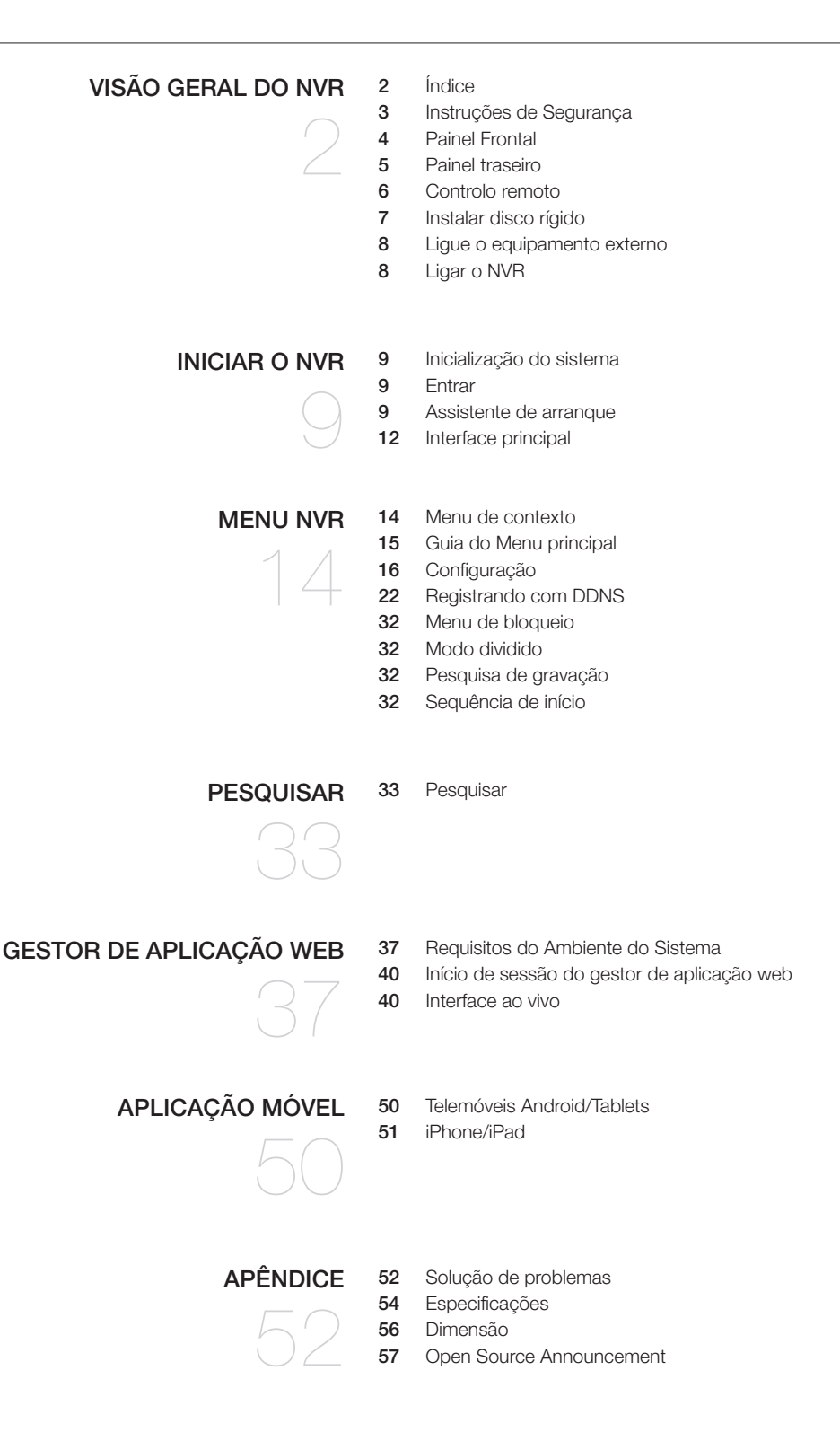

### Instruções de Segurança

Por favor, leia atentamente as seguintes instruções de segurança a fim de evitar ferimentos pessoais e impedir que o equipamento e outros dispositivos de ligação sejam danificados.

- 1. Use a fonte de alimentação incluída ou especificada pelo fabricante. Nunca opere o equipamento usando um fonte de alimentação não especificada.
- 2. Nunca introduza objetos de qualquer tipo através das ranhuras do NVR, de modo a evitar um choque elétrico ou outros acidentes.
- 3. Não coloque o equipamento num local com pó.
- 4. Não coloque o equipamento à chuva ou num ambiente húmido como uma cave. Se o equipamento ficar, acidentalmente, em contacto com a água, desligue o cabo de alimentação e contacte imediatamente a assistência técnica.
- 5. Mantenha a superfície do equipamento limpa e seca. Utilize um pano macio e húmido para limpar a caixa exterior do NVR. (Não use produtos de limpeza líquidos ou em aerossol.)
- 6. Não opere o equipamento se encontrar algum problema. Se sentir um cheiro ou ouvir som estranho no NVR, desligue o cabo de alimentação e contacte a assistência técnica.
- 7. Não tente remover a cobertura do NVR para evitar choque elétrico.
- 8. Manuseie com cuidado. Se o NVR não funcionar corretamente, por favor, contacte a assistência técnica para a reparação ou substituição do mesmo.
- 9. Instale e coloque o equipamento numa zona bem ventilada. O sistema NVR inclui um HDD, o qual produz uma grande quantidade de calor durante o funcionamento. Como resultado, não bloqueie as aberturas de ventilação (na parte superior, inferior, lateral e traseira do NVR).
- 10. O adaptador de corrente deve ser ligado apenas ao NVR. Não o ligue a nenhum equipamento adicional, caso contrário o NVR pode reiniciar repetidamente devido a uma alimentação elétrica insuficiente.
- 11. Não instale perto de nenhuma fonte de calor, como um radiador, forno e outras máquinas ou dispositivos (incluindo colunas) que produzam uma grande quantidade de calor.
- 12. Se as fichas fornecidas não encaixarem nas suas tomadas, contacte a assistência técnica para obter assistência.
- 13. Proteja o cabo de alimentação para que não seja pisado ou trilhado, particularmente ao nível da ficha e em cada uma das pontas do cabo.
- 14. Utilize apenas ligações/acessórios especificados pelo fabricante.
- 15. Use apenas o carro, estante, tripé, suporte ou mesa especificados pelo fabricante ou vendidos com o sistema. Quando utilizar o carro, tenha cuidado ao mover o carro e o dispositivo para evitar danos provocados por quedas.
- 16. Desligue o dispositivo durante trovoadas ou quando não for utilizado durante longos períodos de tempo.
- 17. Remeta toda a assistência para pessoal de assistência qualificado. A assistência é necessária quando o produto for danificado de alguma forma, por exemplo, se o cabo de alimentação ou a ficha forem danificados, se for derramado algum líquido ou se caírem objetos sobre o dispositivo, se este for exposto à chuva ou à humidade, se não funcionar normalmente ou se tiver caído.

### Aprovações de Normas

M ` Este equipamento foi testado e considerado em conformidade com os limites de um dispositivo digital de Classe A, de acordo com a parte 15 do Regulamento FCC. Estes limites destinam-se a fornecer uma protecção razoável contra interferências nocivas quando o equipamento é operado num ambiente comercial.

Este equipamento gera, usa e pode irradiar energia de radiofrequências, e, se não for instalado e usado de acordo com o manual de instruções, poderá causar interferências prejudiciais às comunicações de rádio. O funcionamento deste equipamento numa área residencial pode causar interferências prejudiciais, neste caso o utilizador será obrigado a corrigir as interferências às suas próprias custas.

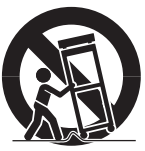

## Visão geral do NVR

### Painel Frontal

NVR é a sigla de Gravador de Vídeo em Rede.

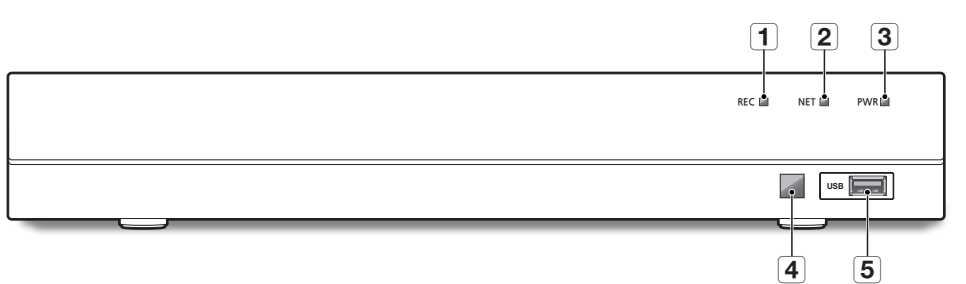

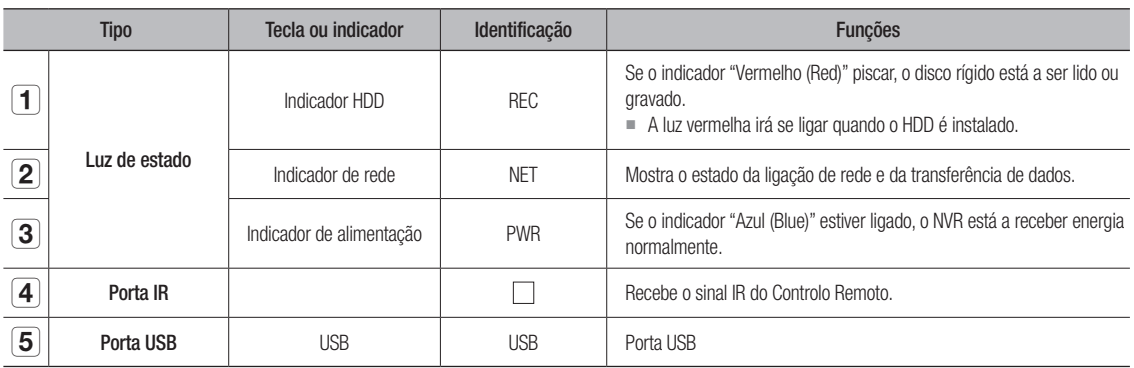

### PAINEL TRASEIRO

### SNR-73201W

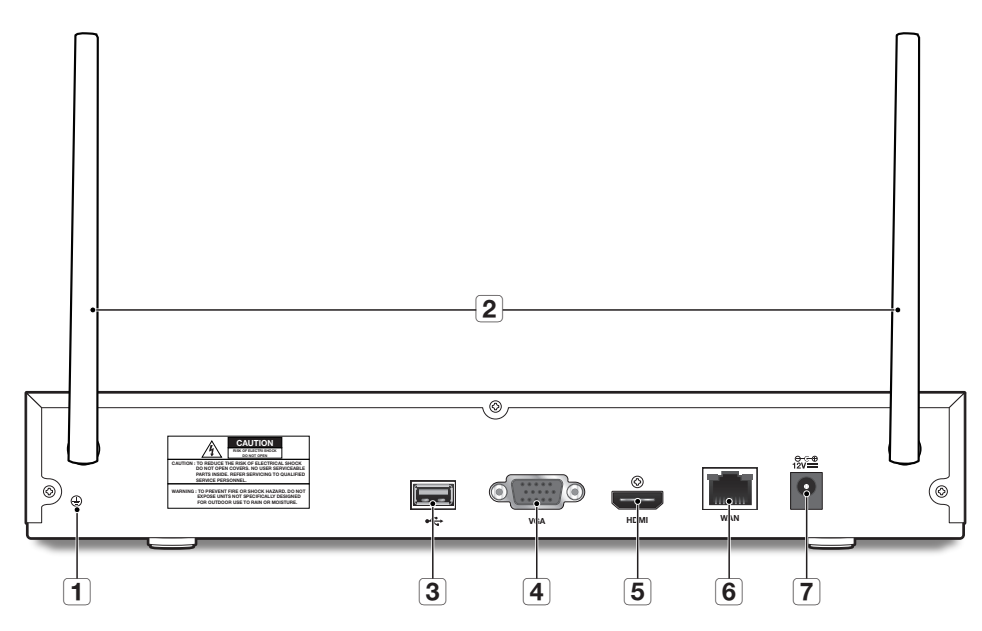

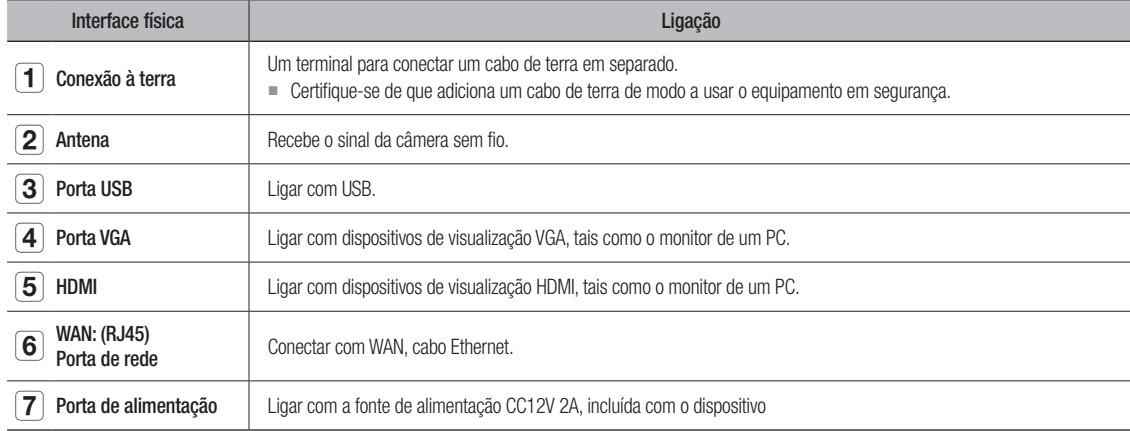

## <u>Visão geral do NVF</u>

### CONTROLO REMOTO

#### Operação do controlo remoto

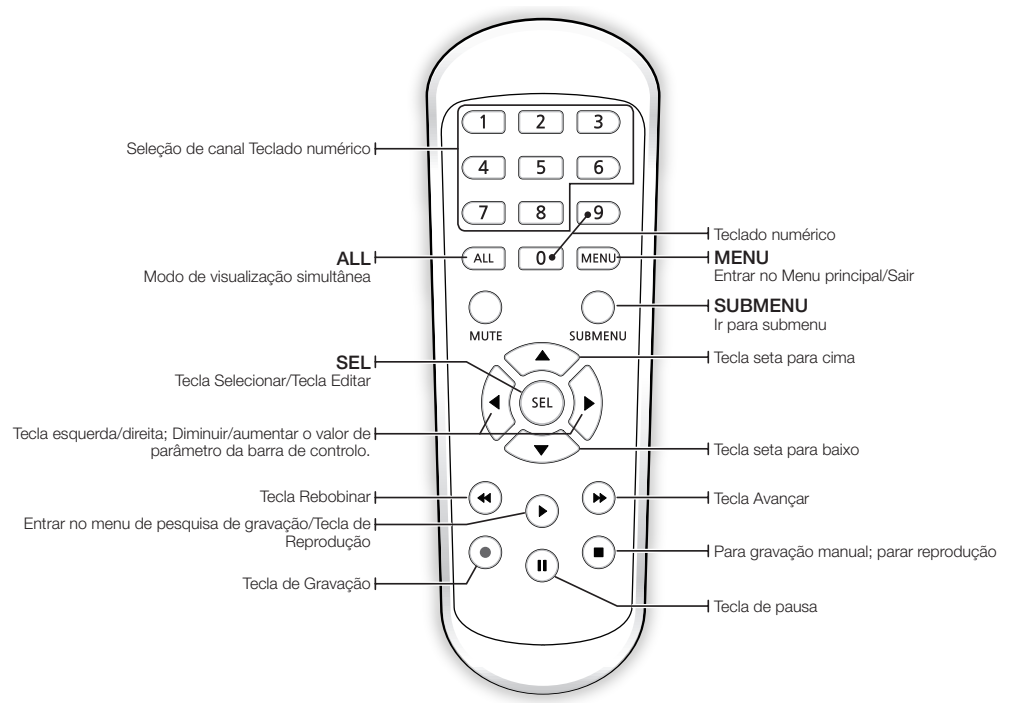

 $\mathbb{Z}$  = Não existe a função do botão Mudo.

■ SNK-B73041BW é um NVR de 4 canais. Por favor, pressione a tecla 1 a 4 para selecionar o canal.

### Instalar disco rígido

M = HDD pré-instalado. Se pretende substituir o disco rígido, por favor, consulte as seguintes instruções. Por favor, não remova o disco rígido quando o NVR estiver em funcionamento.

### Instalação do Disco Rígido

**1.** Usando uma chave de fendas, remova os parafusos dos painéis laterais e traseiros.

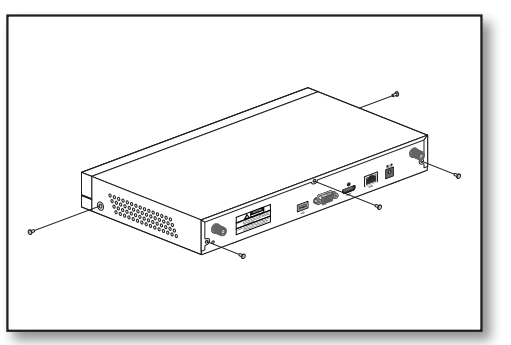

**2.** Remova a tampa superior.

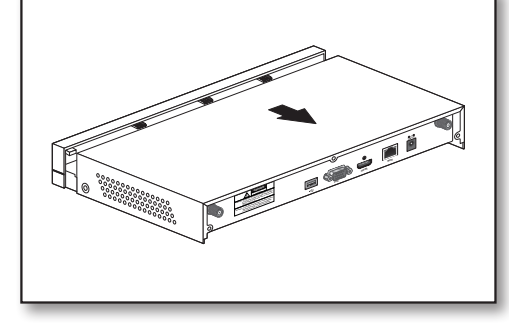

**3.** Ligue o cabo de dados e o de alimentação do disco rígido à placamãe. Prepare o disco rígido montando-o na armação e ligando os cabos de alimentação e de dados.

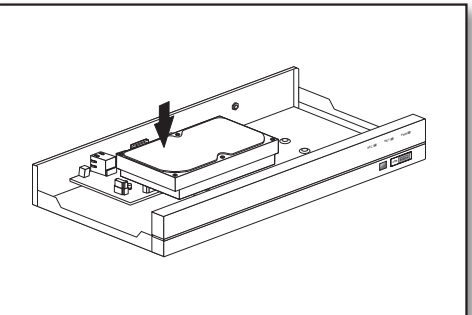

**4.** Ligue o cabo de dados e o de alimentação do disco rígido à placamãe. Prepare o disco rígido montando-o na armação e ligando os cabos de alimentação e de dados.

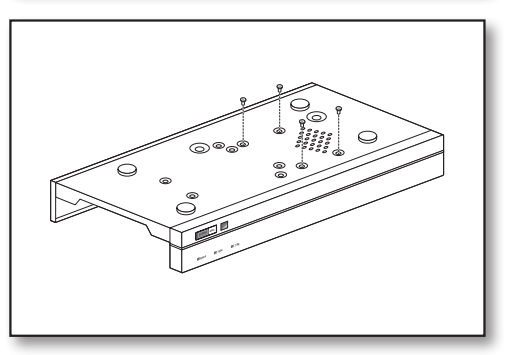

## <u>Visão geral do N</u>

### Ligue o equipamento externo

Ligue o seu monitor ao NVR usando o cabo de vídeo VGA ou HDMI. Ligue o NVR ao adaptador da fonte de alimentação fornecido. Depois de todas as ligações estarem concluídas, ligue o NVR para executar as verificações de função.

 $\Box$  O aspecto do adaptador de alimentação difere conforme a região de vendas.

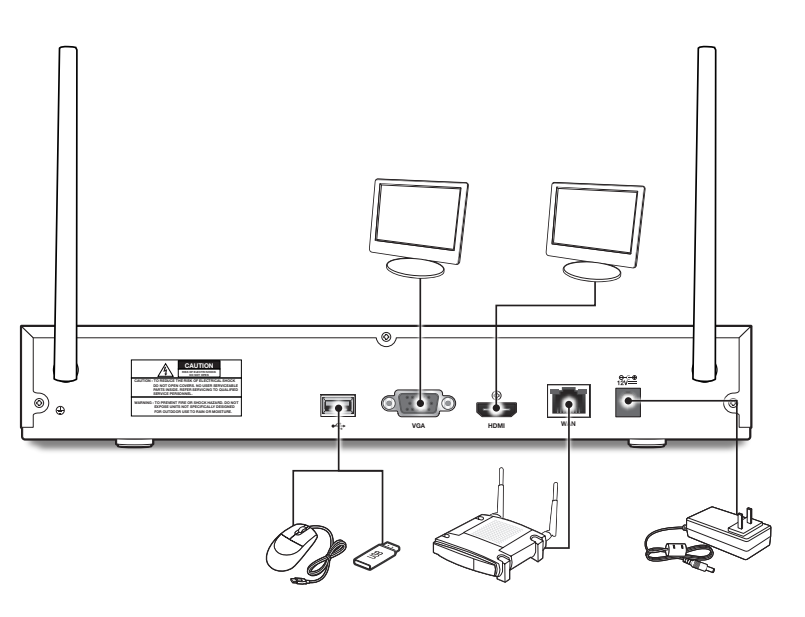

### Ligar o NVR

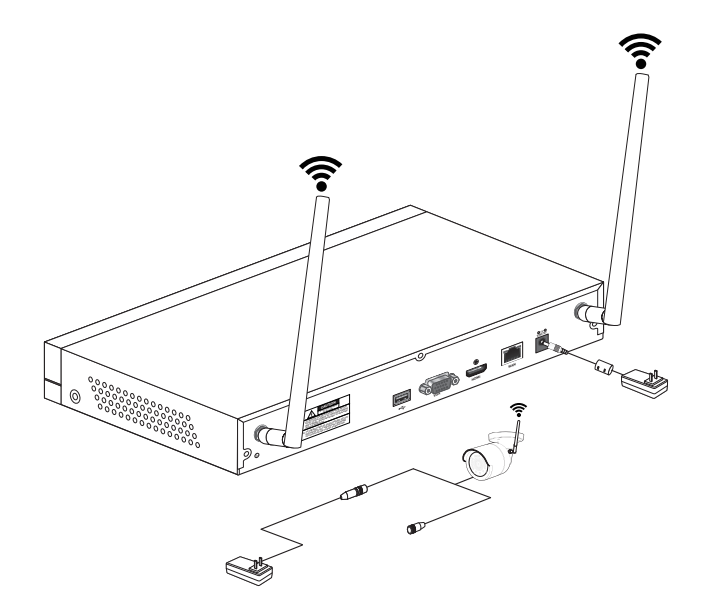

- $\mathbb{Z}$  **As** imagens podem variar, dependendo do modelo.
	- $\blacksquare$  A forma da câmera pode ser diferente dependendo do Kit AIO que você adquiriu.

## Iniciar o NV

### Inicialização do sistema

Depois de ligar o cabo de alimentação do NVR à tomada de parede, o ecrã de inicialização do sistema NVR irá aparecer.

 $\mathbb{Z}$  = Pode demorar 40 segundos a iniciar, e o ecrã pode apitar 5~6 vezes.

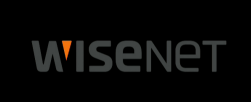

W Login

### **ENTRAR**

- **1.** A caixa de diálogo de início de sessão aparece.
- **2.** A aparece a janela de configuração da senha pela primeira vez. Se você alterou a sua senha digite sua nova senha.
- **3.** Clique no botão [Aplicar].
- $\mathbb{Z}$  = Crie um nome de utilizador e palavra-passe para o seu dispositivo. A senha TEM de ter, pelo menos, 8~13 caracteres. Quando a senha tem 8~9 caracteres, deverá ser, pelo menos, um com pelo menos uma combinação de letras, dígitos e símbolos especiais. Quando a senha tem 10~13 caracteres, deverá ser, pelo menos, uma combinação de dois tipos de caracteres. Estão proibidas combinações de teclas contínuas ou repetidas. (Exemplo: 1111,1234, abcd, qwerty)

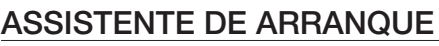

Depois do arranque do NVR estar concluído, o assistente de arranque será exibido.

O assistente do menu de configuração inclui: Rede, Data/Hora, Disco, Resolução, Telemóvel e Resumo do sistema.

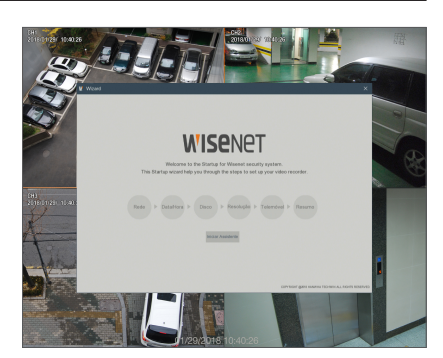

Aplicar Cand

## <u>Iniciar o NVR</u>

### Utilização do Teclado virtual

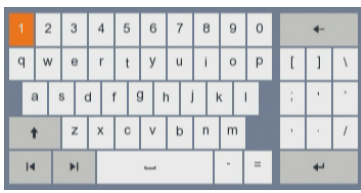

A janela Teclado virtual será exibida para entrada. Clique nos caracteres pretendidos para os aplicar. Prima <  $\cdot$  > para alternar para a entrada de letras maiúsculas.

Prima <  $\cdot$  > novamente para alternar para a entrada de caracteres especiais. O teclado virtual é usado da mesma forma que um teclado físico.

Para introduzir a palavre-passe, utilize letras e caracteres especiais além de <\> e <">.

**1.** Rede (DHCP): Em modo DHCP, o router atribui automaticamente um endereço IP ao NVR. Se o NVR falhar em obter um endereço IP, consulte o Guia de router NVR. Se não conseguir resolver o problema, contacte a assistência técnica.

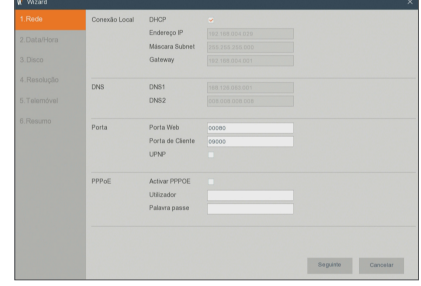

**2.** Data/Hora: Defina a data, a hora, o formato da data, da hora, NTP, DST.

**3.** Disco: Qualquer disco novo ligado deve ser formatado antes da utilização. Clique em "Selecionar" para realçar o disco rígido a ser formatado. Clique em "Formatar HDD" e a caixa de início de sessão do utilizador irá aparecer. Introduza a palavra-passe para iniciar a sessão. Clique em "OK" para formatar o disco quando a caixa de diálogo "Todos os dados vão ser apagados. Deseja continuar?" aparecer. O processo de formatação está concluído quando a barra de progresso estiver completa.

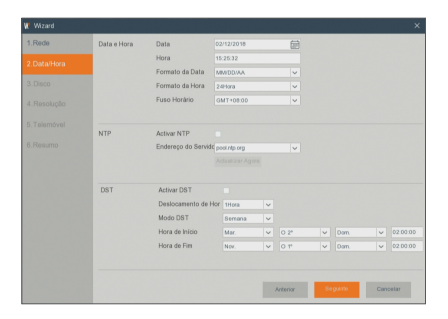

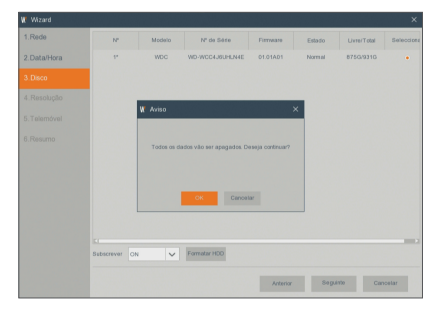

**4.** Resolução: Para saída VGA ou saída HDMI, a resolução opcional inclui 1024×768, 1280×1024, 1440×900, 1280×720, 1920×1080

**5.** Telemóvel : Se você scanear um código QR usando o WiseView, a ID do dispositivo exibido no NVR será automaticamente refletida na ID do Visualizador Móvel e você pode usar o Visualizador Móvel imediatamente digitando a ID/senha do NVR.

- **6.** Resumo : Mostra o status do sistema e da rede do NVR.
- **7.** Clique em "Terminar" para terminar a definição do assistente de início.
- M = Pode clicar em "Não mostrar esta janela da próxima vez." se não pretender que o assistente de configuração inicie automaticamente da próxima vez.

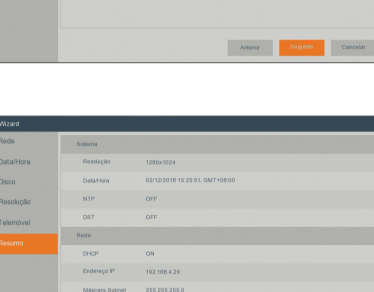

168.1264  $0.0.0.8$ 

ON81<br>ON82

Apicar

**Disco** .<br>Resolu Attended Co

 $\overline{\phantom{a}}$  cm

 $\begin{tabular}{|c|c|c|c|c|} \hline & Athto & & & & & & & \\ \hline \end{tabular}$ 

Português \_**11**

## Iniciar  $\circ$   $\upharpoonright$

### Interface principal

Em nome de visualização em tempo real: clique com o botão do lado direito em qualquer área para aceder ao menu pretendido. Clique com o botão do lado direito para abrir o menu de contexto, cujos itens de menu podem variar dependendo da condição específica, tal como início de sessão, fim de sessão, modo de ecrã múltiplo e várias condições de funcionamento.

Clique com o botão do lado esquerdo para aceder ao menu de atalhos, onde estão disponíveis as operações captura de imagem, gravação e ampliação de imagem.

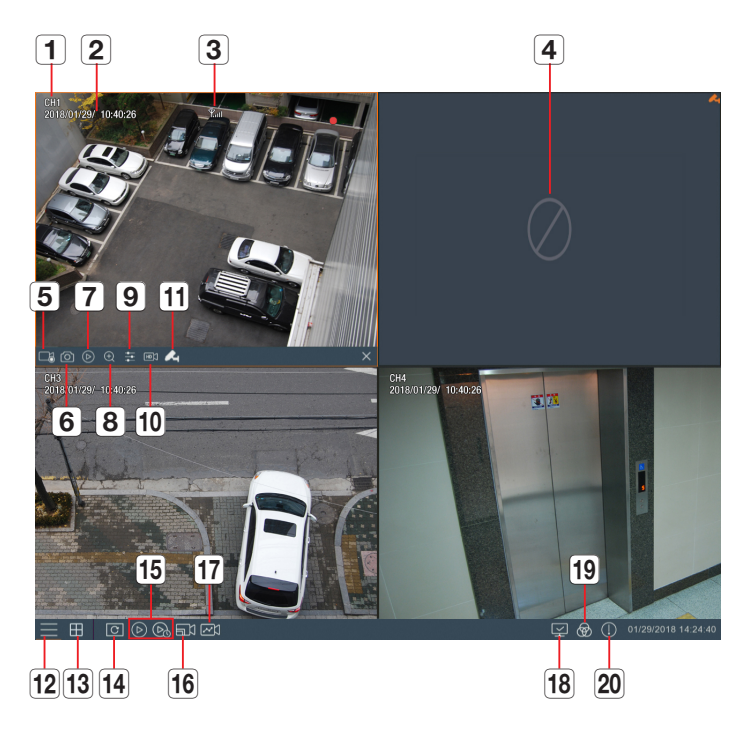

### As marcas de gravação de vídeo são as mostradas abaixo:

- : significa Gravação comum.
- : significa Deteção de movimento com gravação.

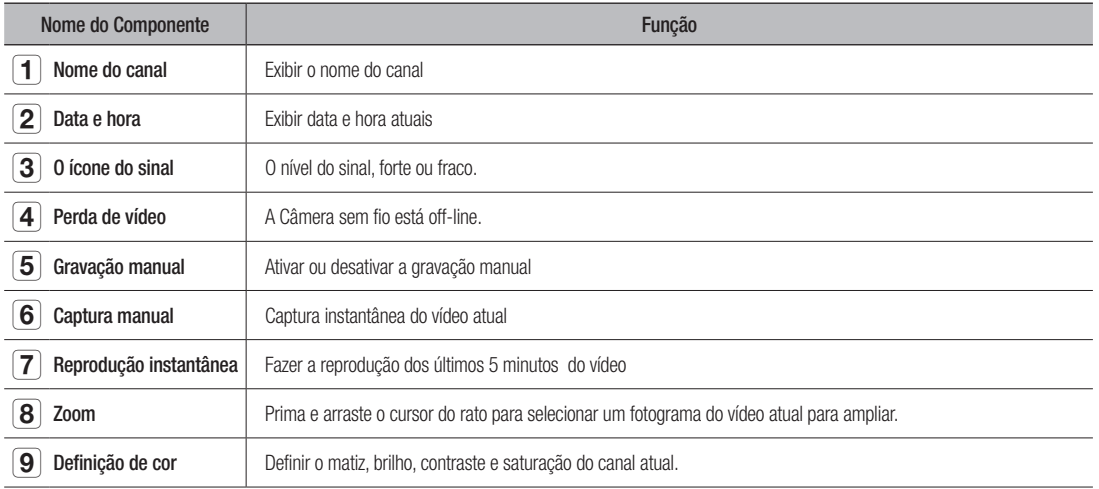

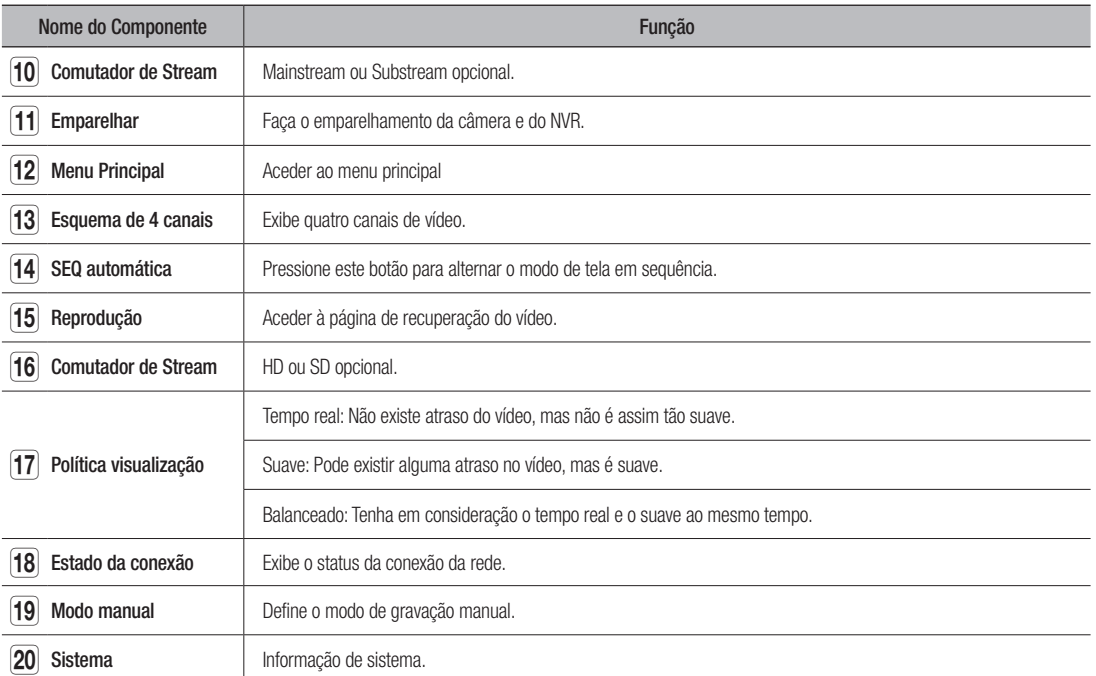

## Menu N

### Menu de contexto

Após terminar a inicialização do sistema, clique no botão direito do mouse na interface de visualização ou deslize o mouse até ao fundo da tela para entrar no Menu Pop-up. Agora você pode executar a configuração dos parâmetros e operação no Menu Principal, Multi tela, Pesquisa de gravação, configurações de Sequência e Brilho.

As opções no menu de contexto podem variar ligeiramente de acordo com as definições dos diferentes parâmetros e ambiente da aplicação. As opções no menu serão explicadas em pormenor nos capítulos seguintes.

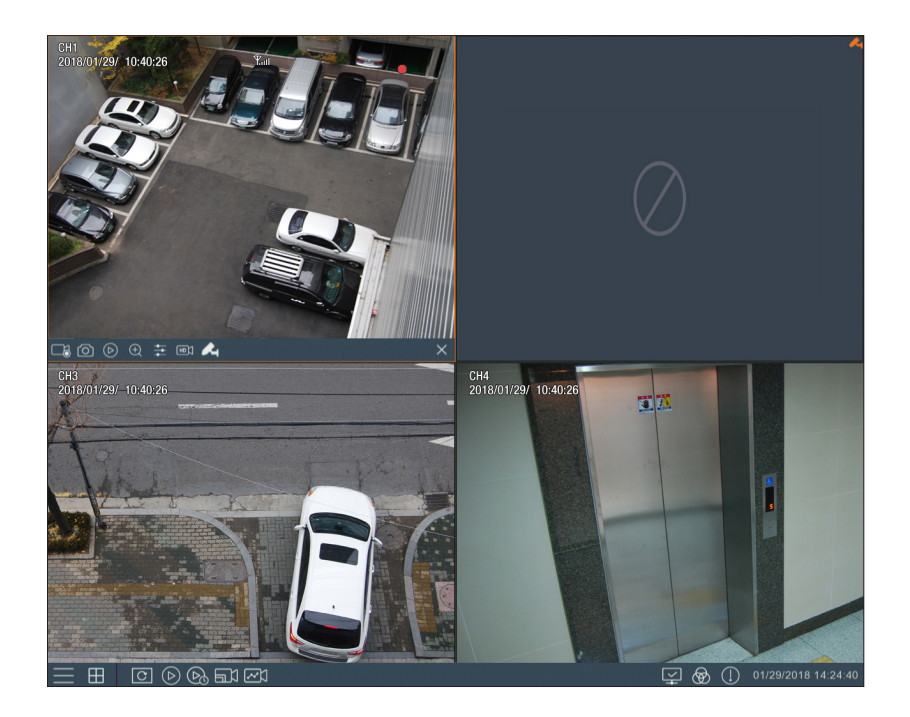

### Guia do Menu principal

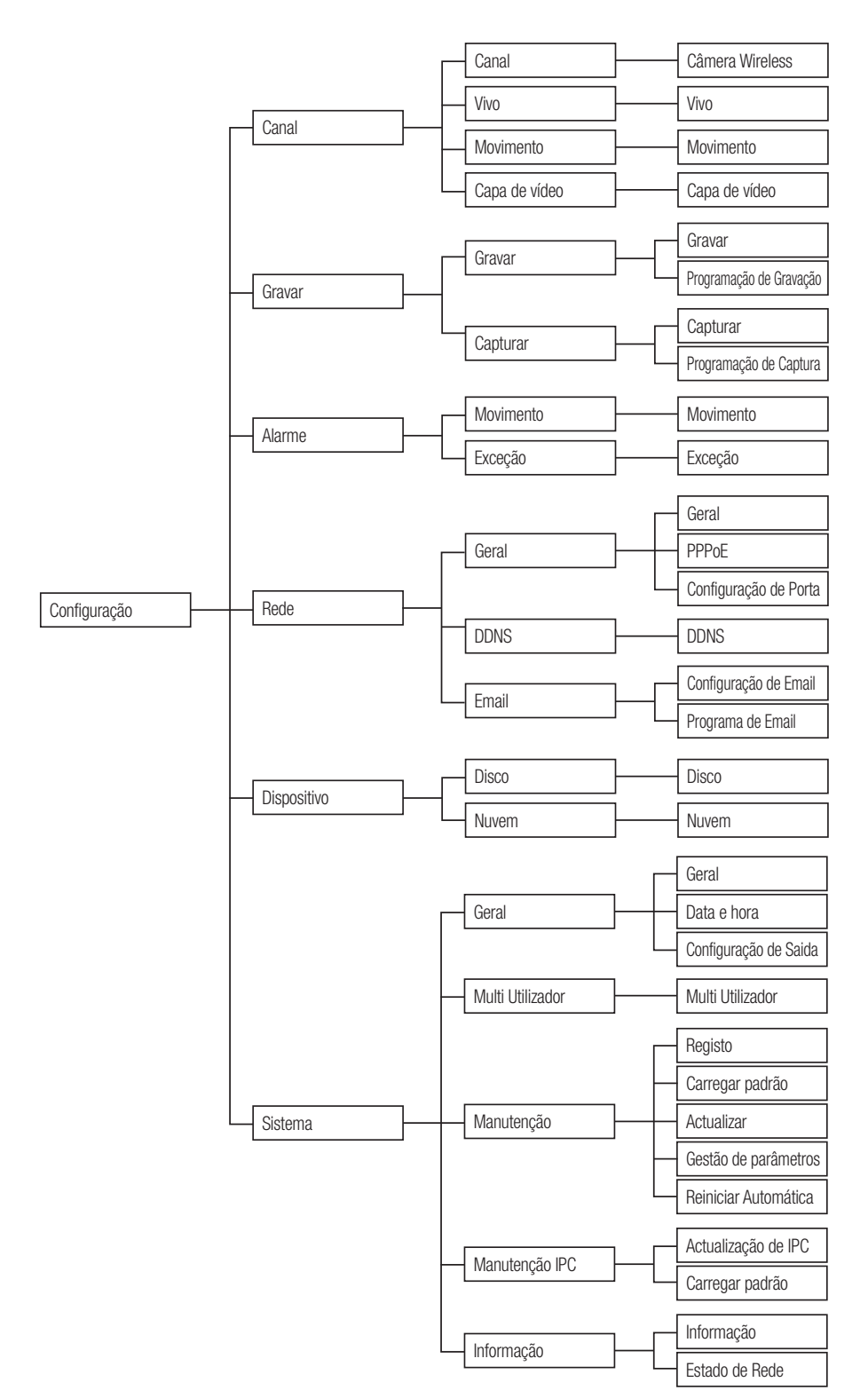

## Menu NVR

### **CONFIGURAÇÃO**

Em modo AO VIVO, clique no botão do lado esquerdo do mouse, ou no botão [Menu] no controle remoto, ou clique no ícone [  $\blacksquare$ ] na barra de ferramentas para entrar na tela do menu principal.

Se a interface do sistema está bloqueada, consulte a página 32 para desbloquear digitando a sua senha. No modo Menu principal, pode criar as definições para Parâmetro, Pesquisa de gravação, Dispositivo, Sistema, Avançadas e Encerramento.

### Canal

### Câmera Wireless

Vá a "Configuração" → "Canal" → "Canal" → "Câmera Wireless" para entrar no menu seguinte.

- • Região: Você pode selecionar uma região.
	- NA: Américas
	- EU: Europa
	- MKK: Outras áreas
- • Selecção Banda Wireless: Opção Auto ou Manual. É recomendado Auto.
- Canal Wireless: Canal da câmera sem fio.
- • Versão de Câmera: Versão do firmware da câmera
- **· Emparelhar**: Clique no botão de canal para fazer o emparelhamento.
- $\mathbb{Z}$  = Apenas o usuário admin pode ver o menu da Câmera sem fio.

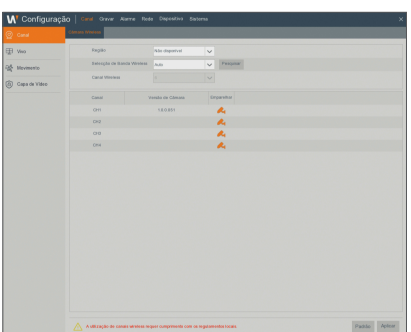

### Vivo

Vá para "Configuração" → "Canal" → "Vivo" → "Vivo" para entrar na interface.

- Alias: Defina o nome do canal a ser exibido na tela ao vivo.
- • Posição: Selecione a posição do nome do canal definido.
- Formato da Data: Selecione o formato da data a ser exibido na tela ao vivo.
- Formato da Hora: Selecione o formato da hora a ser exibido na tela ao vivo.
- Força do Sinal: Selecione se a força do sinal da rede é exibido na tela ao vivo ou não.

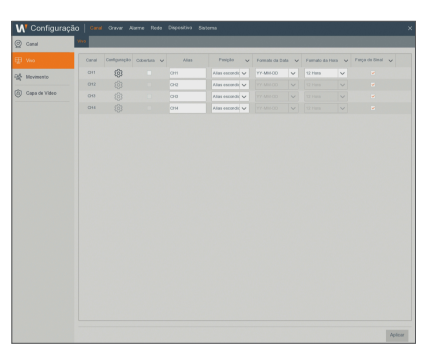

- • Tonalidade: Ajusta a cromaticidade do vídeo
- • Brilho: Ajusta o brilho do vídeo
- **Contraste:** Ajusta o contraste do vídeo
- · Saturação: Ajusta a saturação do vídeo

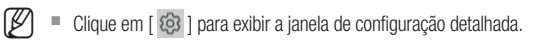

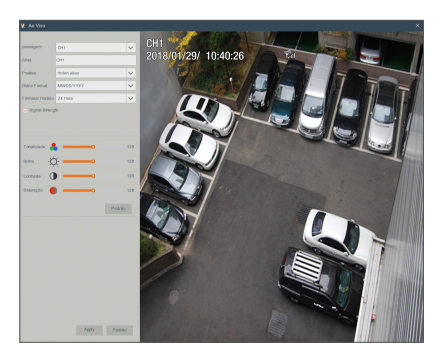

## $\bullet$ ●<br>NENEN N<br>N<br>元

### Movimento

Vá para "Configuração" → "Canal" → "Movimento" → "Movimento" para entrar na interface.

- Canal: Selecionar canal.
- • Utilizar: Você pode selecionar se usa ou não.
- • Sensibilidade: Suporta 1-8 níveis, 8 é o nível mais alto.
- • Zona de movimento: Defina uma área onde o movimento é detectado.
- $\mathbb{Z}$  = Clique em [ $\otimes$ ] para exibir a janela de configuração detalhada.

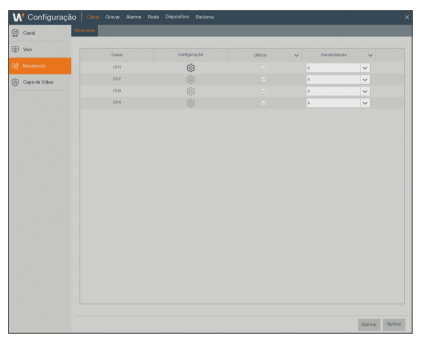

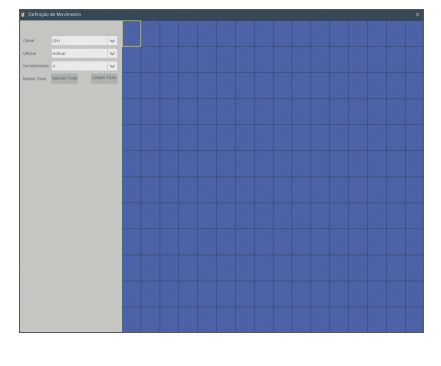

### Capa de vídeo

Vá a "Configuração" → "Canal" → "Capa de vídeo" → "Capa de vídeo".

A zona privada serve para bloquear certa(s) área(s) no campo de visão da câmera no vídeo ao vivo do canal selecionado.

- **1.** Selecione o número de zonas a serem bloqueadas.
- **2.** Clique em "Activar Zone Privada" para ajustar a posição da zona.
- **3.** Clique em "Aplicar" para salvar a definição.

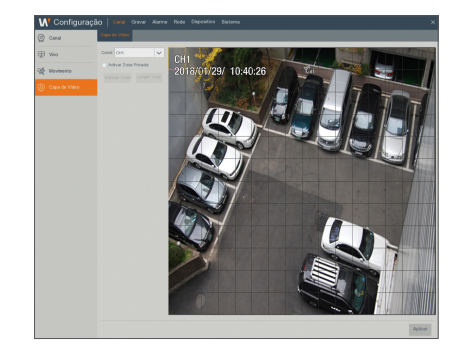

## Menu NVR

### Gravar

### Gravar

Vá ao "Configuração" → "Gravar" → "Gravar" → "Gravar" para entrar na interface.

- • Canal: Defina o canal pretendido no menu de lista pendente
- Gravar: Ativar/desativar gravação
- · Pré-Gravação: Ativar para pré-gravar a gravação de deteção de movimento.

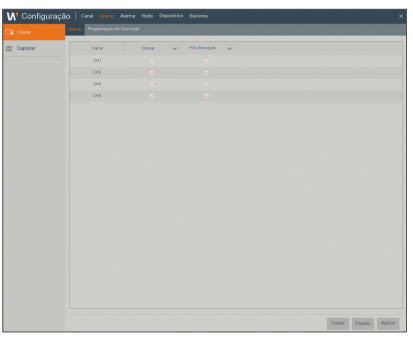

### Programação de Gravação

Vá ao "Configuração" → "Gravar" → "Gravar" → "Programação de Gravação" para entrar no agendamento de gravação do NVR.

#### Interface de agendamento

Selecione o canal e a data a serem definidos. Pode ser definido o agendamento de uma semana.

O agendamento de gravação do canal atual pode ser copiado para qualquer outro canal ou para todos os canais.

- M = No menu de Gravação e no menu de Pesquisa de gravação, quando não forem visíveis cores, significa que não existem gravações durante esse tempo;
	- ` "Verde" significa registro normal e "amarelo" significa registro de movimento.

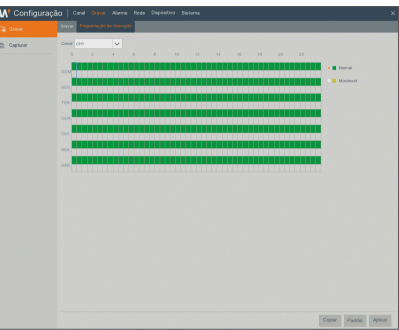

### **Capturar**

Vá ao "Configuração" → "Gravar" → "Capturar" → "Capturar".

- • Canal: Selecionar canal de captura
- • Ativar Captura: Ativar/Desativar captura automática.
- • Tipo de transmissão: Selecione MainStream ou SubStream.
- Intervalo: 4s / 8s / 25s / 1Min / 10Min / 30Min / 1Hora
- • Captura Manual: Ativar/Desativar captura manual.
- $\mathbb{Z}$  = Pode clicar no ícone  $\lceil \circ \rceil$  na janela ao vivo para capturar manualmente a imagem com o rato.

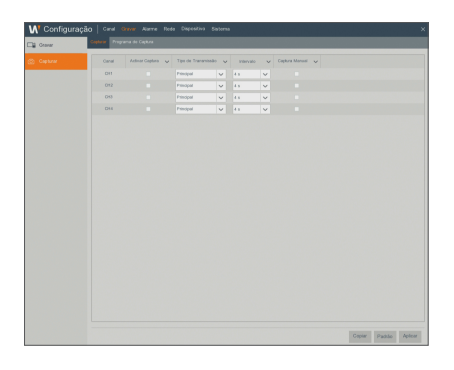

### Programação de Captura

Vá ao "Configuração" → "Gravar" → "Capturar" → "Programação de Captura".

- • Normal: Definição convencional de captura
- • Movimento: Definição de captura da deteção de movimento

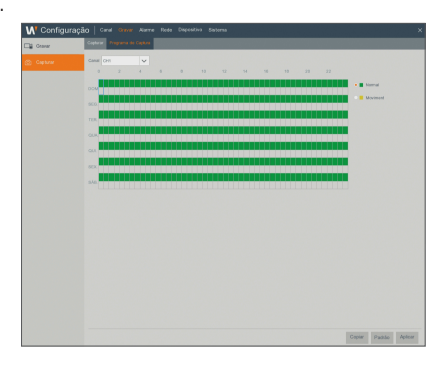

## Menu NVR

### Alarme

### Movimento

Vá ao "Configuração" → "Alarme" → "Movimento" → "Movimento" para entrar na interface.

- Vibração: Ao detetar um objeto em movimento, a campainha soa um alarme (desativar, 10 segundos, 20 segundos, 40 segundos e 60 segundos).
- Gravar: Quando for detetado um objeto em movimento, a gravação de canal será ativada.
- • Pós-Gravação: Depois de o alarme terminar, a duração de tempo da gravação do alarme pode ser definida para 30 segundos, 1 minuto, 2 minutos e 5 minutos.
- Mostrar Mensagem: As mensagens serão exibidas no ecrã quando um objeto em movimento for detetado e os alarmes soarem.
- **· Enviar Email:** Quando é detetado um objeto em movimento, é enviado um e-mail para o endereço de e-mail especificado.
- **· Ecrã Completo**: Quando é detetado um objeto em movimento, as mensagens serão exibidas em ecrã inteiro.

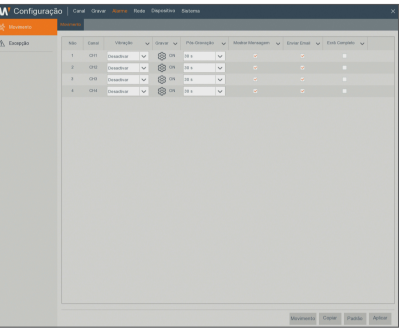

### Exceção

Vá ao "Configuração" → "Alarme" → "Exceção" → "Exceção" para entrar na interface.

- Tipo de Evento: Suporta três tipos anómalos: Disco cheio, Erro no disco e Perda de vídeo.
	- Sem Espaço no Disco: Quando a câmara deteta um objeto em movimento, o alarme será ativado. A sensibilidade está sujeita ao teste ambiente em aplicação atual. A Sensibilidade é ajustada de acordo com a sensibilidade da deteção do objeto em movimento e os parâmetros são modificados combinando a definição da área.
	- Erro de Disco: O alarme irá aparecer quando o HDD não funcionar devido a danos, falha energética, substituição automática do HDD desligada e espaço insuficiente.
	- Perda de Vídeo : Quando existe uma falha na recepção dos sinais de vídeo no NVR devido a alguns problemas (danos na câmera, sinal de rede sem fio fraco, falha de energia), o alarme aparecerá.
- · Utilizar: Ativar os alarmes para situações anómalos.
- • Vibração: Durante quanto tempo a campainha soa (10s, 20s, 40s, 60s).
- **Mostrar Mensagem**: Você pode mostrar a mensagem na tela quando o alarme é detectado.
- **· Enviar Email**: Selecione enviar e-mail para o endereço de e-mail especificado quando aparecer eventos anormais.

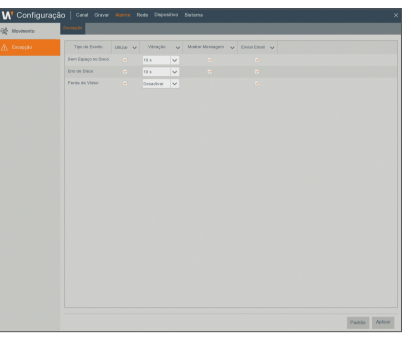

### Rede

### Geral

Vá ao "Configuração"  $\rightarrow$  "Rede"  $\rightarrow$  "Geral"  $\rightarrow$  "Geral" para entrar na interface.

Selecione a opção de ligação de rede (PPPoE, DHCP, Static) para definir a porta. O utilizador pode ver e fazer a gravação, reprodução e cópia de segurança do vídeo remotamente.

Considere o DHCP como um exemplo. Neste modo, o router atribui automaticamente o endereço IP ao NVR. Depois de reiniciar o NVR ou o servidor DHCP, o endereço IP obtido pelo NVR pode ser diferente. Por consequência, antes do acesso remoto ao NVRdeve verificar de cada vez o endereço IP e os números das portas.. O procedimento de execução é o seguinte:

- **1.** Selecione DHCP, clique em Guardar e reinicie o NVR. Introduza a Porta do cliente e a porta Web (as duas portas devem ser diferentes).
- **2.** Visite remotamente o NVR usando o endereço IP e a porta Web através de navegadores da web.

http://IP de Rede pública: Número de porta Web (por exemplo, 80) http:// IP da intranet: Número de porta Web (por exemplo, 80) (disponível apenas na mesma LAN)

Para PPPoE, Estático e DHCP, antes de definir o endereço IP para o NVR, a porta da extranet deve ser mapeada no router antes de visitar o NVR através da rede pública.

 $\mathbb{Z}$  = Guarde a definição para aplicar as alterações efetuadas. Se existirem vários NVR numa LAN, certifique-se de que os endereços MAC são diferentes.

### **DDNS**

Vá ao "Configuração" → "Rede" → "DDNS" → "DDNS" para entrar na interface do menu.

O utilizador pode definir o DDNS e qualquer um dos 3 tipos de ligação de rede acima depois de aplicar o serviço de domínio dinâmico. O utilizador pode aceder remotamente ao NVR através do domínio usando um navegador na forma de http://domínio aplicado: número de porta Web mapeada. Ao utilizar um nome de domínio DDNS para aceder ao NVR, o utilizador deve confirmar que a porta pode ser ligada normalmente ao IP atual na rede pública e que as definições do endereço de servidor/ nome de anfitrião/utilizador/palavra-passe/definição devem ser consistentes com a definição local do NVR.

- Servidor: Selecione o nome de domínio do fornecedor de servidor. Nomes de domínio de servidores disponíveis (HANWHA-SECURITY, DDNS\_3322, DYNDNS, NO\_IP, CHANGEIP, DNSEXIT)
- • Domínio: nome de domínio dinâmico do anfitrião obtido a partir do nome de domínio dinâmico do fornecedor de serviço no momento do registo, por exemplo, http://ddns.hanwha-security.com/snb5000
- Utilizador: O nome de utilizador registado mediante o pedido para nome de domínio dinâmico.
- Senha: A palavra-passe definida no momento do registo. Clique em "Testar DDNS". Se a ligação for estabelecida com sucesso, será indicado "Teste DDNS bem-sucedido!

Execute o acesso remoto ao NVR usando um nome de domínio dinâmico, por exemplo, http://ddns.hanwha-security.com/snb5000: Número de porta Web (i.e. 19010)

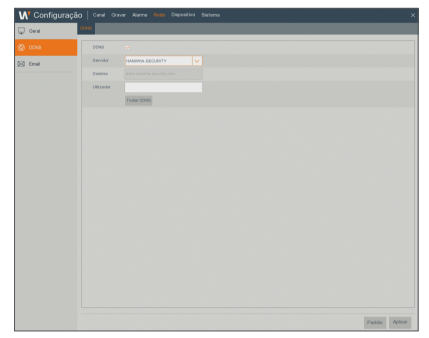

## Menu NVR

### Registrando com DDNS

### Para registrar seu produto com o Wisenet DDNS

**1.** Visite o site Wisenet DDNS na Web (http://ddns.hanwhasecurity.com) e entre com uma conta registrada.

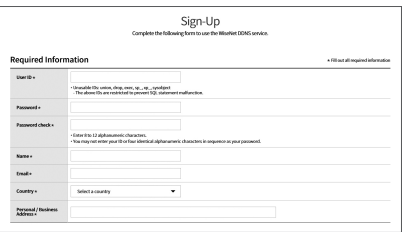

**2.** Na barra de menus superior, selecione <MY DDNS>.

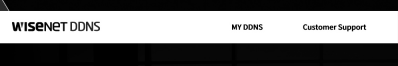

- **3.** Clique na guia [Register Product].
- **4.** Selecione o botão DDNS.
- **5.** Digite o ID do produto.

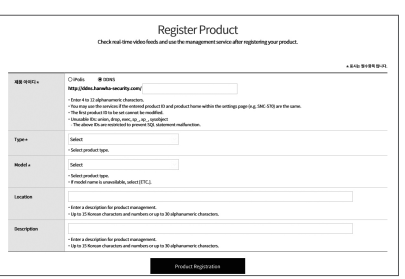

- **6.** Selecione uma <Type> e especifique o <Model>.
- **7.** Especifique o local do produto com uma descrição, se necessário.
- **8.** Clique em [Product Registration]. O produto será adicionado à lista de produtos que você pode verificar

### MY DONS  $\frac{1}{2}$ П n  $V_{\text{EW}}$  ) - 60 00

### Email

Vá ao "Configuração" → "Rede" → "Email" → "Configuração de Email" para entrar na interface do menu. Receba ou envie e-mail de alarme do NVR e defina os parâmetros como endereço de e-mail, SSL, ativar e-mail e intervalo.

- **Encriptação**: Desativar, SSL, TLS e Auto opcionais. Auto significa que pode detetar o tipo de encriptação automaticamente. É recomendado que defina o tipo de encriptação para automático.
- Porta SMTP: A porta de envio de e-mail usada pelo SMTP (Simple Mail Transfer Protocol - Protocolo simples de transferência de e-mail). O servidor é geralmente Porta 25 ou Porta 465 quando o SSL é usado pelo Gmail.
- • Servidor SMTP: Introduza o endereço do servidor para a caixa de correio em utilização.
- Nome de Utilizador: Introduza um servidor ao qual se queira ligar. Por exemplo, e-mail "aaa@gmail.com" deve corresponder ao servidor "smtp. gmail.com"
- Palavra passe: Introduza a palavra-passe do utilizador do servidor SMTP.
- Remetente: Endereço do remetente, o qual deve corresponder ao servidor usado. Por exemplo, caixa de correio "aaa@gmail.com" deve corresponder ao servidor "smtp.gmail.com".
- • Destinatário 1/2/3: O endereço de e-mail do destinatário, utilizado para receber a imagem de alarme e mensagem do lado do NVR. Se o sistema ativa o alarme continuamente e envia imagens por e-mail frequentemente, grave as imagens para outro local ou remova-as, para evitar uma ocupação excessiva de espaço e assim afetar a utilização normal da caixa de correio.
- • Intervalo: Será enviado um e-mail a cada três minutos por defeito. Se o intervalo de tempo para a notificação de e-mail for muito curto, o servidor de e-mail pode considerar os e-mails como sendo lixo, e por isso poderão não ser transferidos normalmente.

### Definição da caixa de correio:

Por exemplo, se estiver a usar o Gmail, inicie a sessão na caixa de correio da Gmail. https://mail.google.com

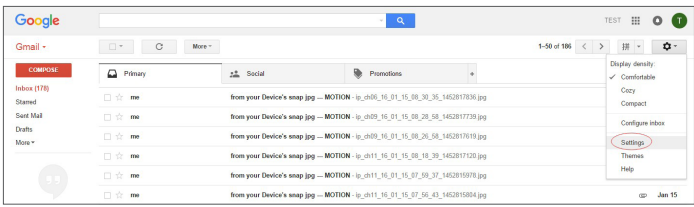

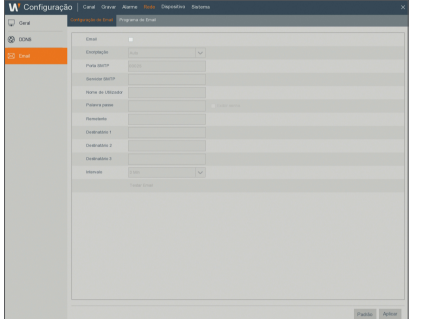

## Menu NVR

Clique em "settings--Forwarding and POP/IMAP"

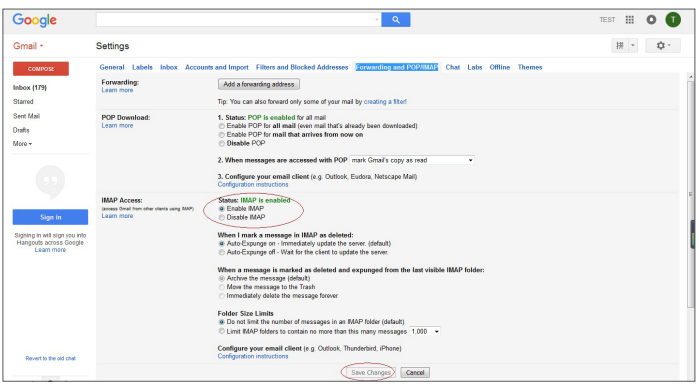

Clique em "Enable IMAP--Save Changes"

### Programa de Email

Vá ao "Configuração" → "Rede" → "Email" → "Programa de Email" para criar um agendamento de e-mail.

Selecione o canal e a data a serem definidos.

Pode ser definido o agendamento de uma semana.

O agendamento de gravação do canal atual pode ser copiado para qualquer outro canal ou para todos os canais.

 $\mathbb{Z}$  = Azul significa Movimento: Será enviado um e-mail em caso de objeto em movimento;

` Verde significa Sistema: Será enviado um e-mail em caso do Sistema, por exemplo Sem espaço livre no disco, Erro do disco, Perda de vídeo, etc.

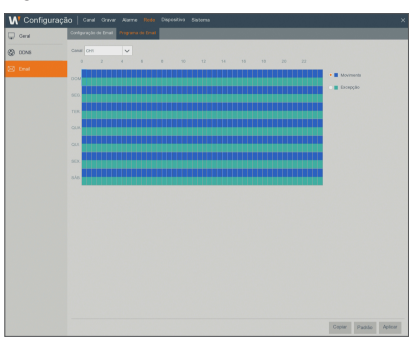

### **Dispositivo**

### **Disco**

Vá ao "Configuração" → "Dispositivo" → "Disco" para entrar na interface.

Quando o HDD é ligado, o sistema irá detectar automaticamente se o HDD está OK ou não; se o HDD precisar de ser formatado, selecione o HDD e formate-o.

Se o sistema detectar que o HDD está OK, o estado do HDD será exibido como "OK".

- Nº: Número de HDD ligados ao sistema.
- Modelo: Exibe o nome do modelo HDD.
- • Nº de Série: Exibe o número de série do HDD.
- • Firmware: Exibe a versão de firmware do HDD.
- Estado: Mostra o estado atual do HDD. Estará disponível apenas quando o HDD é "OK".
- • Livre/Total: Espaço restante ou total no HDD
- Subscrever: Quando definido para LIGADO e o disco rígido está cheio, o NVR irá substituir os arquivos mais antigos no disco rígido. Quando definido como DESLIGADO e se o disco rígido estiver cheio, o NVR irá parar a gravação.
- • Formatar HDD: Formata o HDD para a primeira utilização.
	- A gravação só pode ser feita guando o HDD está no estado "Normal".

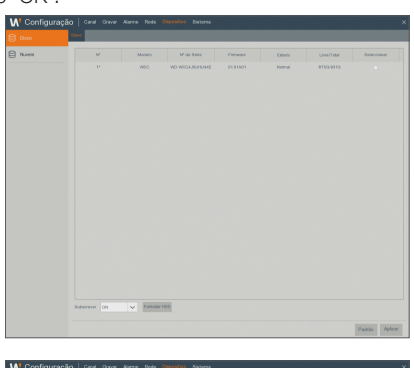

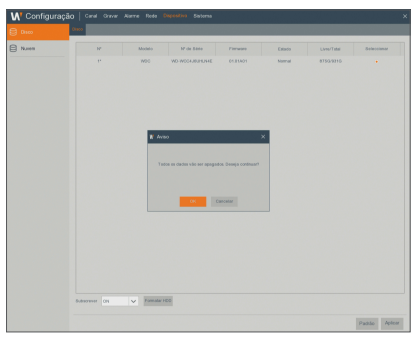

### Nuvem

#### Armazenamento em Nuvem

• Nuvem: Pode enviar as imagens captadas para a Dropbox na hora normal, ou quando ocorrer uma deteção de movimento.

1) Para usar o backup da nuvem, precisa de registar primeiro o seu e-mail. Para saber os detalhes, por favor, consulte a página 23.

2) Registre uma conta em https://www.dropbox.com/.

3) Configure a rede para garantir que o NVR está sob controle da rede.

4) Configure a Nuvem: Ativar a Nuvem e definir o canal. Ative a Detecção de Movimento para que sejam capturadas fotografias quando é detectado movimento.

5) O Nome do Driver se refere ao nome criado na pasta da Dropbox e o nome pode ser definido pelo usuário, por exemplo NuvemNVR000. A pasta serve para guardar imagens captadas do NVR.

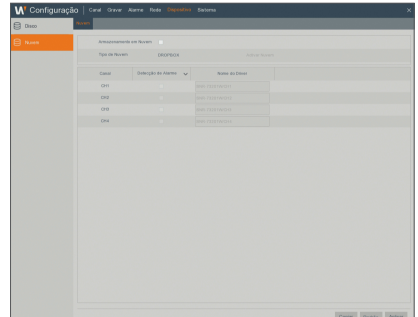

6) Clique em [Nuvem ativa] para ativar a Nuvem e o E-mail, a fim de que seja enviada a verificação de utilizador. Clique na hiperligação que encontra no e-mail e depois inicie a sessão na sua conta da Dropbox e clique em "Permitir". A função de armazenamento NVR na nuvem será ativada. Se você tiver acessado sua conta dropbox antes de ativar o armazenamento na Nuvem, não necessita acessar de novo. Basta clicar em Autorizar para concluir a ativação. Por favor, termine a ativação dentro de 3 minutos. Depois de a ativação estar concluída, já pode usar a função de armazenamento na Nuvem.

7) Clique no ícone na parte superior esquerda da interface da conta dropbox para ver a pasta criada no 5º passo.

8) Abra a pasta da Dropbox para ver as imagens captadas pelo NVR.

### Sistema

### Geral

Vá ao "Configuração" → "Sistema" → "Geral" → "Geral" para entrar na interface.

O usuário pode definir o nome do dispositivo, ID do dispositivo, idioma, formato de vídeo, tempo de espera do menu e mostrar assistente em essa página.

` Restrição ao vivo : Se você deseja usar a definição de permissão da Visualização ao Vivo quando liga/desliga a energia por favor selecione.

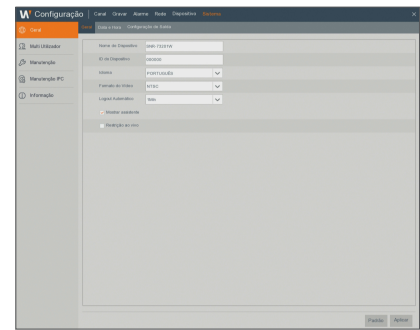

### Data e hora

Vá ao "Configuração" → "Sistema" → "Geral" → "Data e hora".

#### Data e hora

O usuário pode definir a data, a hora, o formato da data e da hora e o fuso horário.

#### Definiçõees NTP

- • Activar NTP : Ativar/desativar a função NTP.
- Endereço do Servidor: Selecionar o servidor NTP (time.windows.com, time.nist.gov, pool.ntp.org).
- 

**M**  $\blacksquare$  Quando a função NTP está "Ativar", o sistema irá calibrar a hora do sistema a cada 00:07:50 e a cada inicialização.

#### Definiçõees DST

Entre na interface para definir o DST, Compensação de tempo, Tempo de início e tempo de fim.

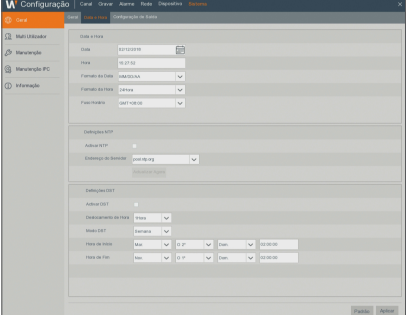

## $\bullet$ ●<br>NENEN N<br>N<br>元

### Configuração de Saida

Vá ao "Configuração" → "Sistema" → "Geral" → "Configuração de Saida" para entrar na interface.

- • Saída de Vídeo: Saída ao vivo
- • Tempo de Permanência SEQ: O tempo de sequência é definido para 5 segundos por padrão. O utilizador pode defini-lo conforme pretendido até 300 segundos
- Resolução VGA/HDMI: Para saída VGA ou HDMI, a resolução opcional inclui 1024×768, 1280×1024, 1440×900, 1280×720, 1920×1080
- • Escala e Offset: Define a escala e a compensação.
- • Atraso Escondido de Cursoro: Define o tempo de retardamento do cursor oculto.
- • Aceleração de Cursor: Define a velocidade do cursor.
- **Transparência:** Ajuste a transparência do menu no intervalo entre 0-128.

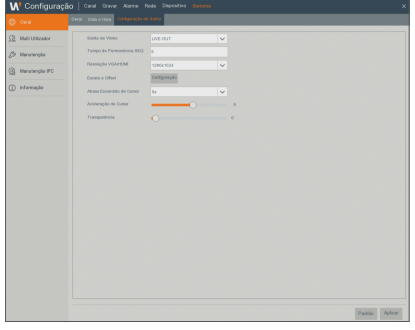

### Multi Utilizador

Vá ao "Configuração" → "Sistema" → "Multi Utilizador" para entrar na interface do utilizador.

Suporta até sete utilizadores, incluindo um administrador e seis utilizadores. Clique no botão [  $\blacktriangleright$  ] para entrar na interface de [Editar usuário (User Edit)] para inserir o nome de usuário de senha.

O nome do usuário consiste de 8 caracteres. A senha TEM de ter, pelo menos, 8~13 caracteres. Quando a senha tem 8~9 caracteres, deverá ser, pelo menos, um com pelo menos uma combinação de letras, dígitos e símbolos especiais. Quando a senha tem 10~13 caracteres, deverá ser, pelo menos, uma combinação de dois tipos de caracteres. Estão proibidas combinações de teclas contínuas ou repetidas. (Exemplo: 1111,1234, abcd, qwerty)

Definir a palavra-passe do utilizador. O administrador está autorizado a definir a autoridade do utilizador comum.

- Pesquisa de Registo: permite-lhe verificar todos os registos do sistema.
- • Parâmetro: permite-lhe definir todos os parâmetros.
- **Reiniciar Automática**: Permite que você atualize o firmware, reinicialize e desligue o NVR.
- • Gravação Manual: permite-lhe iniciar/parar uma gravação manualmente.
- • Login Remoto: permite-lhe iniciar sessão no NVR remotamente.
- Controlo SEQ: permite-lhe sequenciar ecrãs ao vivo para todos os canais.
- Captura Manual: Permite-lhe tirar uma imagem instantânea manualmente
- • Vivo: Selecione a opção "√" ATIVAR e selecione um canal e o utilizador pode ver todas as imagens ao vivo no canal selecionado.
- • Reprodução/Cópia de Segurança: Selecione com "√" a opção ATIVAR e selecione o canal para reprodução/backup, o usuário pode reproduzir/fazer backup da gravação no canal selecionado.

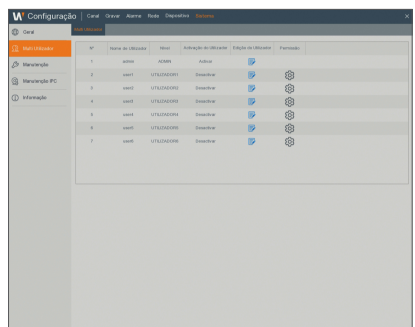

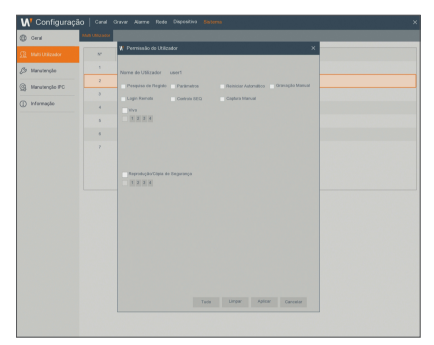

## $^{\prime}$ er

### Edição do Utilizador

O utilizador pode ativar ou desativar a função ou definir a palavra-passe.

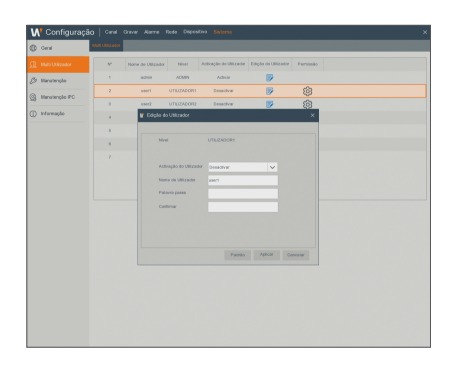

### Manutenção

### Registo

Vá ao "Configuração" → "Sistema" → "Manutenção" → "Registo".

O utilizador pode pesquisar a informação de registo em períodos de tempo diferentes. Clique em "Backup" para guardar toda a informação do registo.

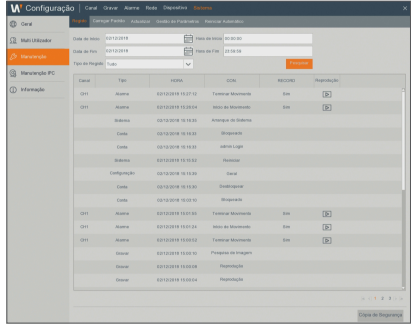

### Carregar padrão

Vá ao "Configuração" → "Sistema" → "Manutenção" → "Carregar padrão" para entrar na interface.

Se o [Carregar padrão] estiver selecionado, pode iniciar o sistema com as predefinições de fábrica. Clique em "Carregar padrão" e selecione o itens a serem restaurados.

Você pode restaurar as definições de cor, ligar e desligar a detecção de movimento, a sensibilidade da detecção e a área de detecção de movimento da câmera sem fios para os valores de fábrica.

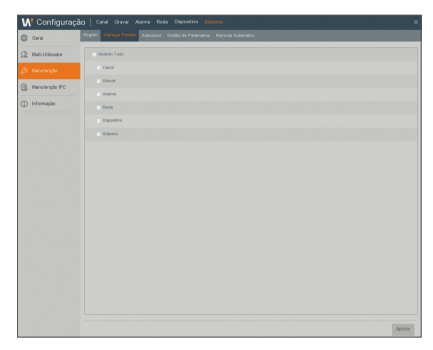

### Actualizar

Vá ao "Configuração" → "Sistema" → "Manutenção" → "Actualizar" para entrar na interface.

Clique em Atualização para entrar na interface do dispositivo e selecionar o arquivo de atualização na USB a ser executado.

 $\mathbb{Z}$   $\blacksquare$  Não retire a memória USB nem desligue a alimentação durante a atualização. Quando a atualização terminar, o sistema será reiniciado automaticamente. Após cerca de 5 minutos, a atualização estará concluída. Recomenda-se que carregue as predefinições de fábrica depois da atualização.

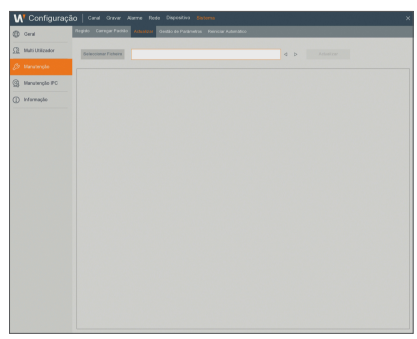

### Gestão de parâmetros

Vá ao "Configuração" → "Sistema" → "Manutenção" → "Gestão de parâmetros" para entrar na interface.

- • Carregar Definiçõees: Carregue os parâmetros no dispositivo de armazenamento amovível para o NVR.
- • Guardar Definiçõees: Guarde os parâmetros definidos do NVR do utilizador para o dispositivo de armazenamento amovível.

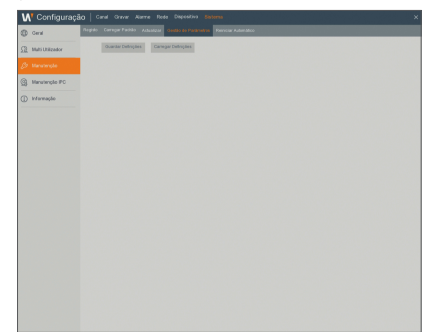

## Menu NVR

### Reiniciar Automática

Vá ao "Configuração" → "Sistema" → "Manutenção" → "Reiniciar Automática" para entrar na interface.

Ativar a função de manutenção automática para reiniciar o sistema regularmente a cada dia/semana/mês. Quando o Reinício automático está ativo, o NVR deve estar na interface principal e sem operações do utilizador.

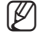

 $\mathbb{Z}$  = A função de manutenção automática só pode ser eficaz quando o NVR regressa ao Modo de visualização sem qualquer operação dentro da definição de tempo de manutenção automática.

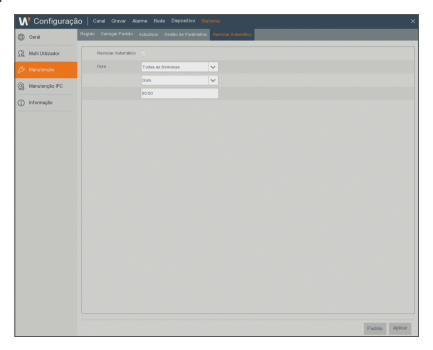

### Manutenção IPC

### Actualização de IPC

Vá ao "Configuração" → "Sistema" → "IP Camera Maintain" → "Actualização de IPC" para entrar na interface.

Clique para fazer a atualização do firmware da Câmera sem fio.

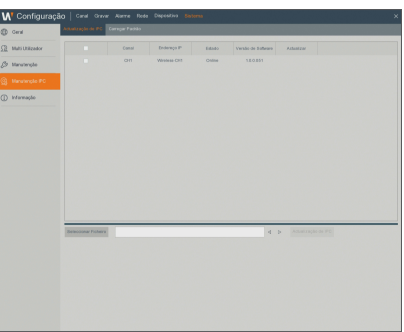

### Carregar padrão

Você pode inicializar o sistema para o padrão de fábrica. Selecione o canal a ser restaurado e clique em "Carregar padrão".

Você pode restaurar as configurações de cor, ligar/desligar detecção de movimento, sensibilidade da detecção de movimento e área de detecção de movimento da câmera sem fio ara o padrão de fábrica.

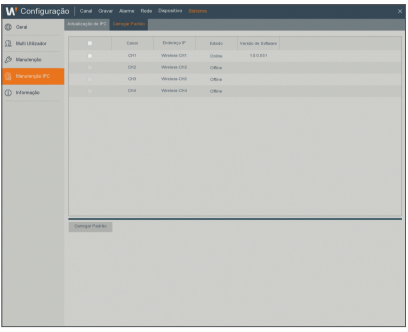

### Informação

### Informação

Vá ao "Configuração" → "Sistema" → "Informação" para entrar na interface.

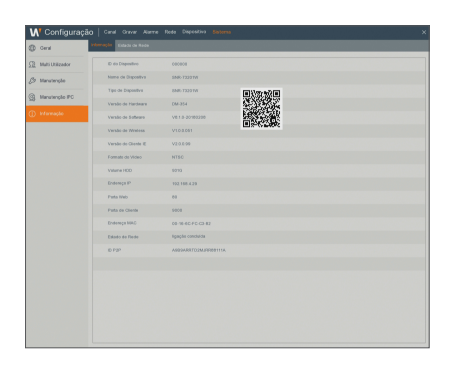

### Estado de Rede

Vá ao "Configuração" → "Sistema" → "Informação" → "Estado de Rede" para entrar na interface.

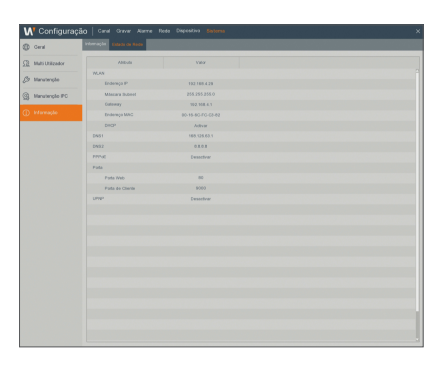

### Encerrar

Clique no ícone  $[$   $\Box$   $]$   $\rightarrow$  "Encerrar" para entrar na interface.

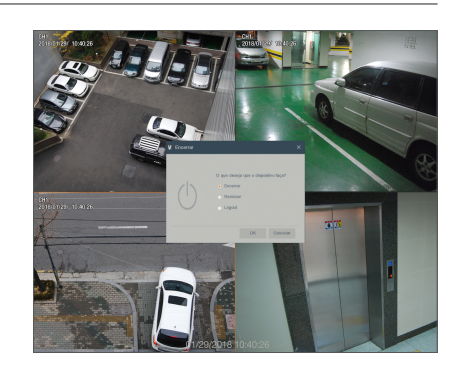

## Menu NVR

### Menu de bloqueio

Tendo em consideração a segurança do sistema, o utilizador pode clicar no ícone [ a ] na barra de ferramentas quando se afasta do NVR e a interface do sistema ficará bloqueada. O utilizador terá de introduzir a Identificação do dispositivo, Nome de utilizador e Palavra-passe no início de sessão da interface para desbloquear. No caso de se esquecer da palavra passe, contacte o pessoal técnico.

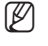

 $\mathbb{Z}$  = 0 administrador tem autorização para a operação total do menu e os utilizadores têm limitações de autorização e têm que obter autorização do administrador.

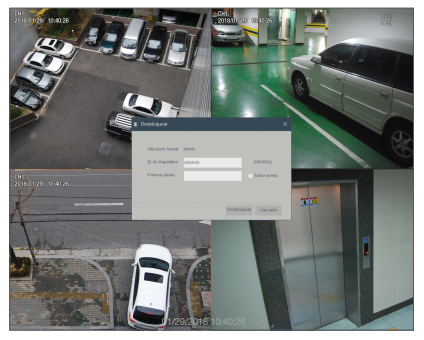

### Modo dividido

Existem muitos modos de exibição no canal de vídeo, incluindo exibição única de canal, ecrã SEQ e modo dividido.

### Pesquisa de gravação

Clique no ícone [ a ] na barra de ferramentas para entrar na interface da Pesquisa de gravação para pesquisar e reproduzir. Consulte a secção anterior para o método de operação específico.

### Sequência de início

Depois de definir o tempo de sequência do canal, clique no ícone Iniciar Sequência [ o ] na barra de ferramentas para iniciar a sequência.

### **PESQUISAR**

### Pesquisa de gravação

### Geral

Vá ao "Pesquisar" - "Geral" para entrar na interface.

- • Canal: Selecione o canal que quer pesquisar.
- • Tipo de Pesquisa: Selecione o tipo de registo de reprodução. Existem três opções: Todos, Normal e Movimento.
- • Canal de reprodução: Clique numa data e selecione o canal correspondente no Canal de reprodução.

Os canais selecionados não devem ser mais de 4.

• Interface de reprodução: Pode usar a barra de controlo de reprodução para operar o Avanço rápido (X2, X4, X8 e X16), Rebobinar (X2, X4, X8 e X16), Reprodução lenta (velocidade 1/2, 1/4, 1/8 e 1/16), Reprodução, Pausa/Frame. Quando a reprodução terminar, o NVR irá permanecer na interface de reprodução.

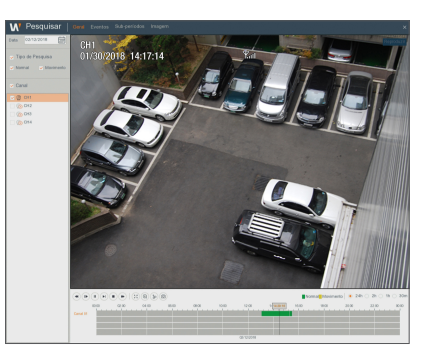

#### Configuração do eixo temporal, cortar e ampliar/reduzir ficheiro

O NVR suporta a função de barra de controlo de processamento durante a reprodução e ficheiros gravados.

• Ampliação do eixo temporal: O valor padrão é 24 horas. Permite ao utilizador selecionar 2 horas, 1 hora, 30 minutos ou definição do utilizador.

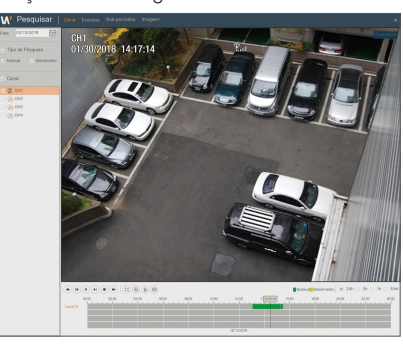

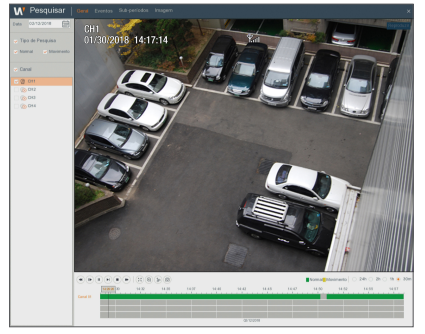

 $\bullet$ 

## <u>Pesquisar</u>

#### • Operação detalhada

Eixo temporal fixo: Se selecionar a opção [  $20$  o ], significa que a barra de controlo de processamento cobre duas horas de conteúdo de vídeo. O intervalo de tempo refere-se a 1 hora antes e depois do ponto intermédio.

- Cortar e cópia de segurança: Quando está em reprodução, o ícone [  $\frac{1}{20}$  ] irá aparecer na barra de Controle de reprodução. Clique no ícone para iniciar a função de corte de vídeo, clique no ícone de novo para terminar a função e abrir o diálogo. Agora, pode guardar o ficheiro de vídeo cortado.
- Reduzir: Quando está sob a reprodução de um único canal, o ícone [ @ ] irá aparecer na barra de controlo de reprodução. Clique no ícone para ampliar determinada área do ecrã de reprodução e clique no botão do lado direito do rato para regressar à página de reprodução.

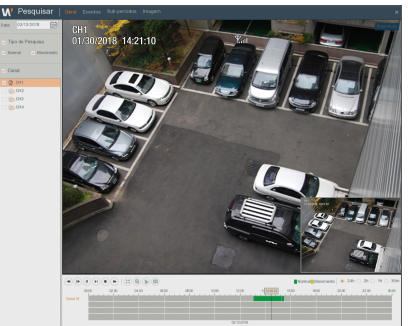

### Eventos

Vá ao "Pesquisar" → "Eventos" para entrar na interface.

Nesta página, o utilizador pode pesquisar detalhes por data, hora, canal ou tipo de gravação. As operações relevantes são as seguintes:

 Página anterior : Clique no botão para ir para a página anterior ao visualizar os eventos (excepto na primeira página). Ao visualizar a primeira página, clique neste botão para exibir a lista de eventos na primeira página.

 Página seguinte : Clique no botão para ir para a página seguinte ao visualizar os eventos (excepto na última página). Ao visualizar a última página, clique neste botão para exibir a lista de eventos na última página.

12 Saltar : Se você clicar em um número, irá se deslocar para a página desse número.

Dois tipos de cópia de segurança: Cópia de segurança rápida e cópia de segurança

Se pretende fazer uma cópia de segurança de uma gravação na lista detalhada de ficheiros, deverá selecionar a caixa de seleção à esquerda da gravação ("√" significa que foi selecionada) e clique em "Backup" para entrar em "Selecionar tipo de cópia de segurança" (Certifique-se de que está ligada uma unidade USB flash ou outro dispositivo de armazenamento portátil).

Se pretender fazer a cópia de segurança com USB, selecione USB e clique em OK para iniciar o processamento e verá o progresso da cópia de segurança.

Depois da cópia de segurança terminar, irá aparecer uma mensagem de Fim de cópia de segurança no canto inferior direito.

 $\blacksquare$  Antes de fazer a cópia de segurança, ligue os dispositivos que pretende salvaguardar (unidade USB flash ou outros dispositivos de armazenamento portáteis com interface USB)

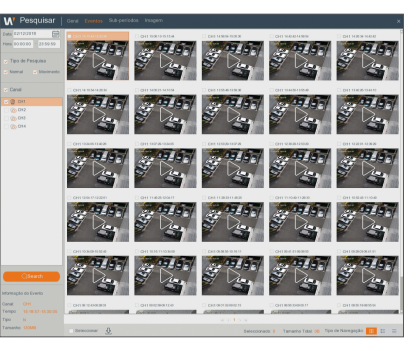

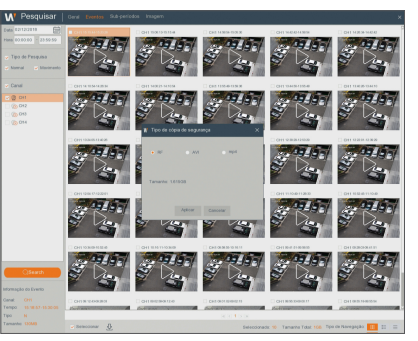

### Reproduzir ficheiros da cópia de segurança

**1.** Copiar ficheiros da cópia de segurança para o computador.

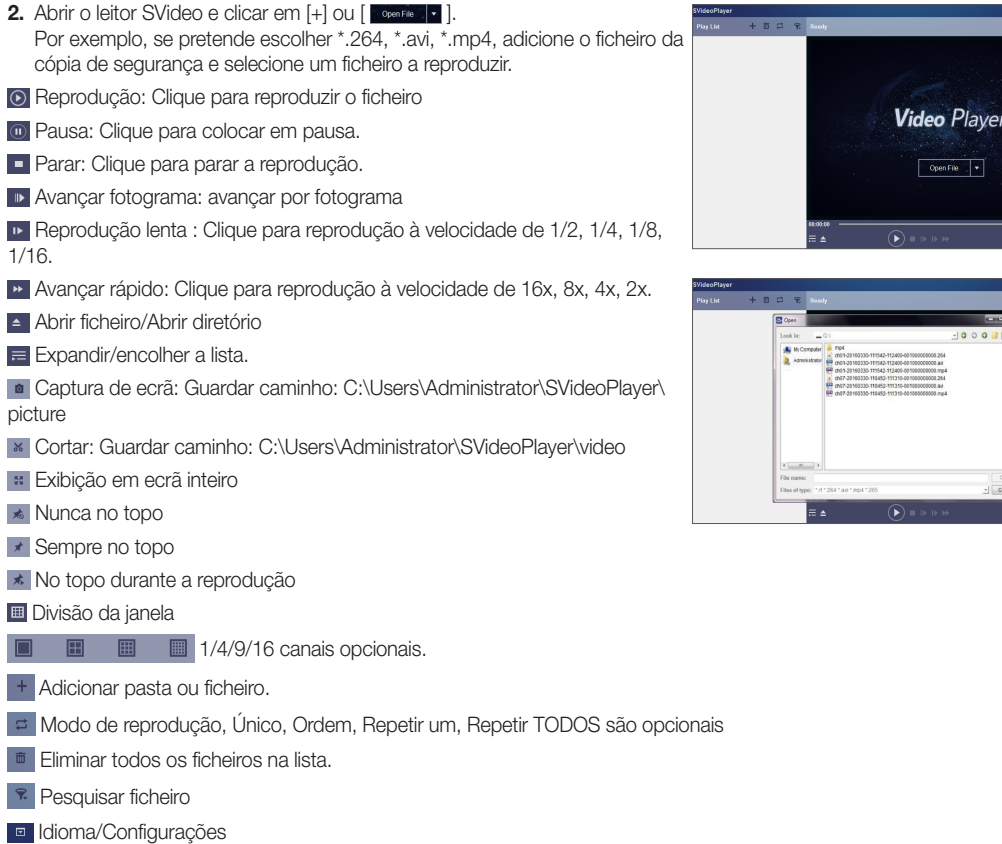

Configurações Base: Modo de definição no topo

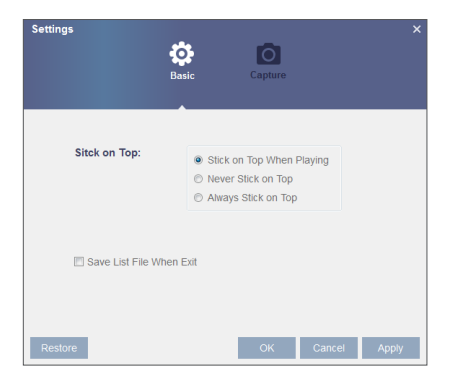

## <u>Pesquisar</u>

Configurações de captura: Definir o caminho para guardar a imagem

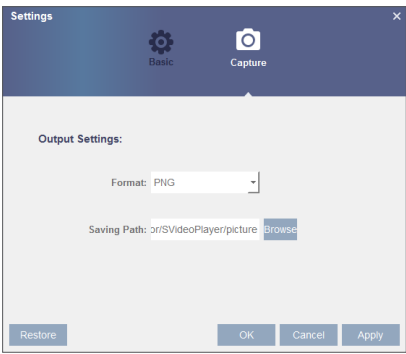

M ` Recomenda-se a utilização do Video Player contido no disco compacto para reprodução. A utilização de qualquer outro leitor pode causar um problema de compatibilidade.

### Sub-periodos

Vá ao "Pesquisar" → "Sub-periodos" para entrar na interface.

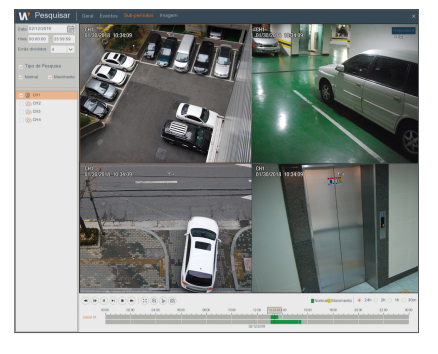

### Imagem

Vá ao "Pesquisar" → "Imagem"

Suporta a pesquisa de imagem para 5000 imagens de cada vez. Se o número de imagem for superior a este valor, por favor, ajuste a data (hora) da pesquisa atual e pesquise novamente.

Nesta página, o utilizador pode pesquisar detalhes por data, hora, canal ou tipo de gravação. As operações relevantes são as seguintes:

 Página anterior: Clique no botão para ir para a página anterior ao visualizar os eventos (excepto na primeira página). Ao visualizar a primeira página, clique neste botão para exibir a lista de eventos na primeira página.

 Página seguinte: Clique no botão para ir para a página seguinte ao visualizar os eventos (excepto na última página). Ao visualizar a última página, clique neste botão para exibir a lista de eventos na última página.

12 Saltar : Se você clicar em um número, irá se deslocar para a página desse número.

Dois tipos de cópia de segurança: Cópia de segurança rápida e cópia de segurança

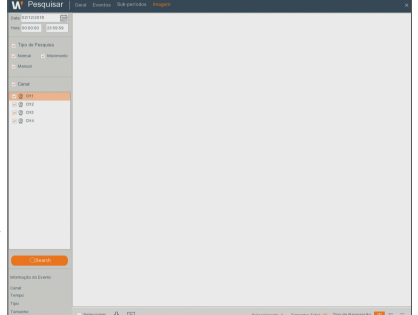

### Requisitos do Ambiente do Sistema

Os requisitos mínimos para o hardware e sistema operativo necessários para executar a Aplicação Web são indicados abaixo.

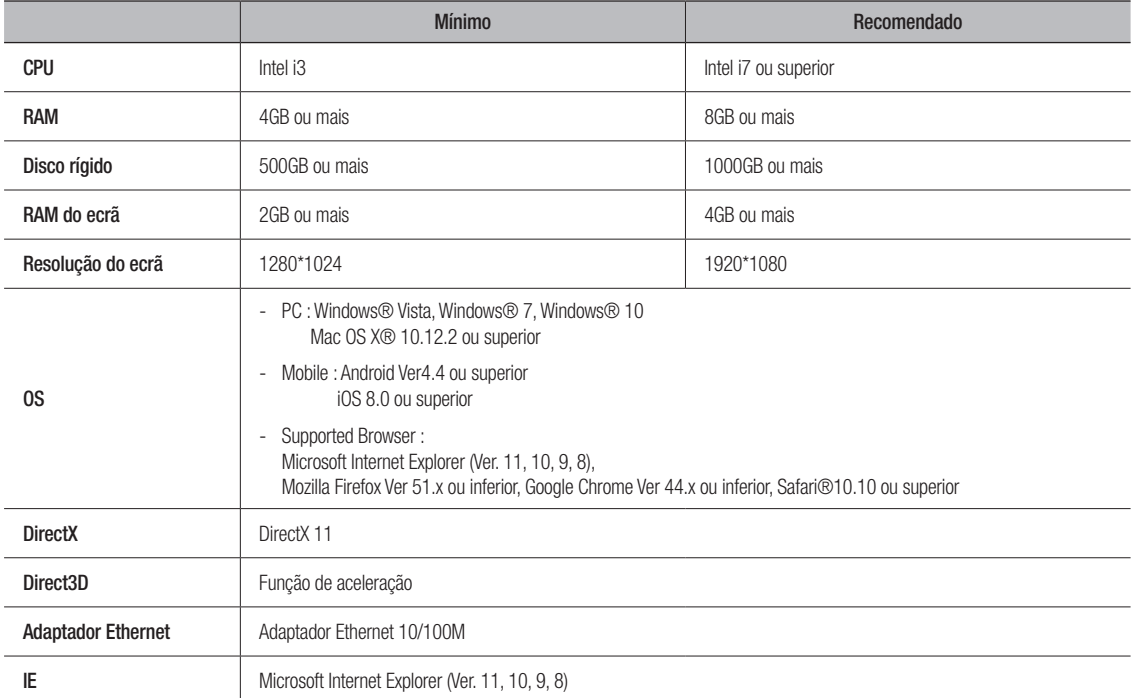

### Download e instalação do WirelessPlugin

Se o sistema do seu computador for o Windows 7, pode precisar de configurar a autoridade do utilizador para o controlo remoto, ou pode não conseguir fazer uma cópia de segurança ou gravação.

Sistema Vista: Iniciar + Configuração + Painel de controlo. Defina a autoridade do utilizador no painel de controlo conforme a seguinte imagem. Retire o visto de verificação "√" na opção "Usar UAC para ajudar a proteger o seu computador" e confirmar OK.

#### WIN7

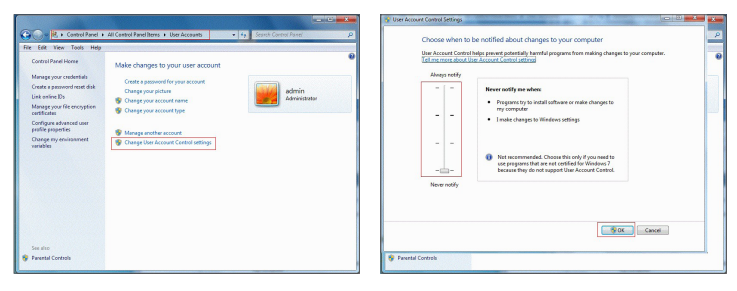

#### Vista

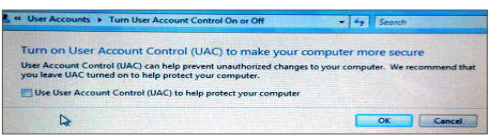

## Gestor de aplicação we

 $\mathbb{Z}$  = Se os plug-ins não forem transferidos com sucesso, verifique se o nível de segurança do seu navegador ou firewall está muito elevado. Por favor abra o navegador IE → [Barra de Menu] Ferramentas → Opções de Internet → Segurança → Internet → Personalizar nível → Ativar as opções.

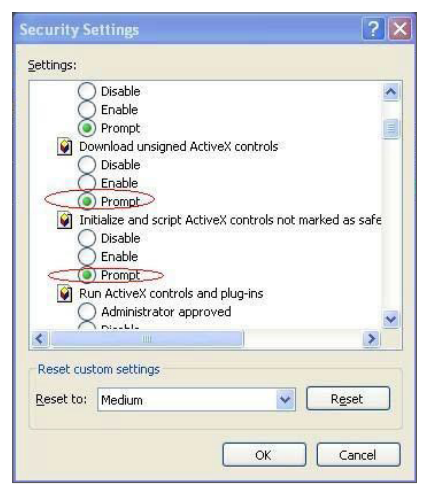

### Transferência e instalação do plug-in para o IE

Introduza o endereço de IP do NVR na barra de endereço do IE, por exemplo, http://192.168.2.173:80

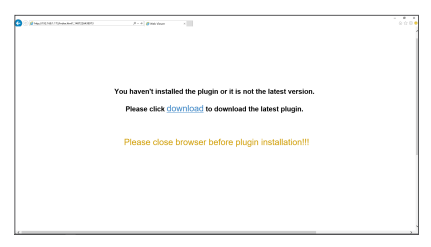

lied the plugin or it is not the latest ve **Discon circ download to download the latest plants** 

Clique em "Download", e depois clique em "Run" no ficheiro a ser transferido - "Caixa de Aviso de Segurança"

Clique em "Install" na caixa de diálogo "Setup-WISENETPlugin".

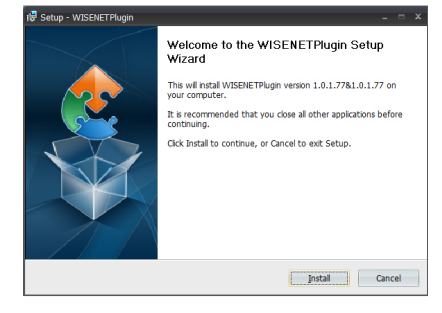

Encerre o navegador IE e reinicie-o, depois introduza o endereço de IP do NVR na barra de endereço para aceder à página de início de sessão.

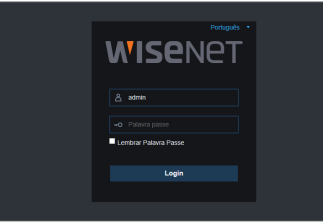

### Transferência e instalação do plug-in para o Mac SAFARI

Introduza o endereço de IP do NVR na barra de endereço do Mac SAFARI, por exemplo, http://192.168.2.173:80, e clique em "Download" para fazer a transferência do plug-in.

Localize o plug-in transferido "WirelessPlugin.dmg" e faço duplo clique sobre o mesmo

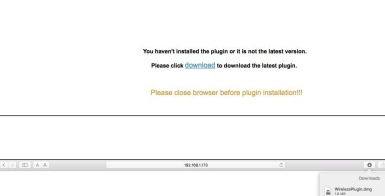

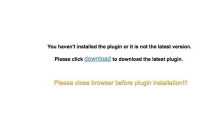

Instale o plug-in, fazendo duplo clique em "WirelessPlugin.pkg".

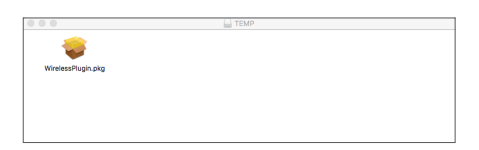

Clique em "Continue" > "Install". Introduza o nome de utilizador e palavra-passe para iniciar a sessão no computador Apple. Clique em "Install" > "Shut down" para terminar a instalação.

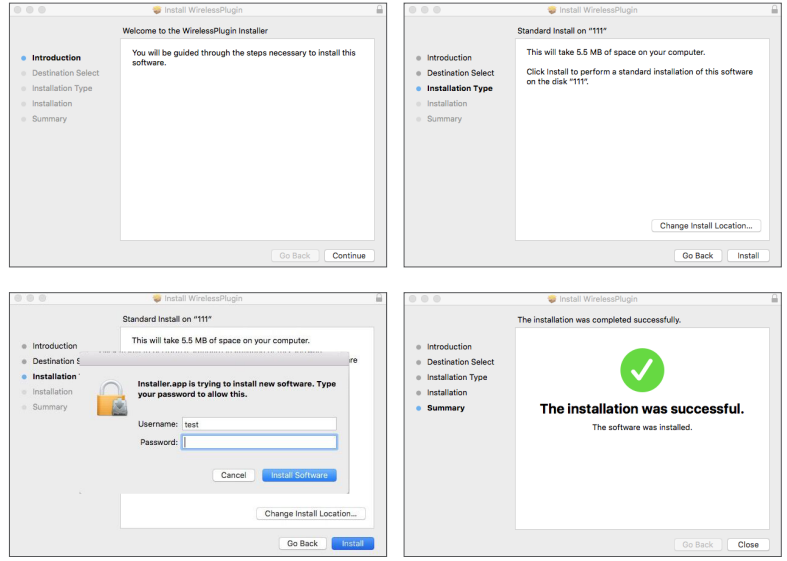

## ìestor de aplicação

Encerre o navegador Mac SAFARI e reinicie-o, depois introduza o endereço de IP do NVR na barra de endereço para aceder à página de início de sessão.

 $\blacksquare$  A instrução acima se aplica à instalação do plug-in inicial. Você pode usar o mesmo plug-in para IE, e Firefox. Se o plug-in para o sistema operativo Windows foi instalado no IE, Firefox uma vez, você pode o usar o IE que precisa de ser executado como administrador, Firefox para iniciar sessão no NVR.

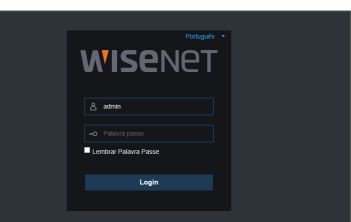

Quando transfere e instala o plug-in no Firefox, encerre o Firefox quando assim for pedido. Depois da instalação terminar, pode reiniciar o Firefox para iniciar sessão no NVR.

Quando fizer uma atualização de firmware, encerre os navegadores de forma a que o novo plug-in substitua o antigo. Dependendo da sua situação, o plug-in pode não funcionar no seu navegador. Neste caso, instale o plug-in que não estiver disponível a partir do CD fornecido. (WirelessPlugin\_Windows\_YYYY\_MM\_DD.exe para sistema Windows, e WirelessPlugin\_ Mac\_YYYY\_MM\_DD.dmg para Mac).

### Início de sessão do gestor de aplicação web

Após a instalação dos plug-ins, por favor, digite o nome de usuário e senha, selecione Main Stream ou Sub Stream (em geral, selecione mainstream para intranet e sub stream para extranet), digite o número de porta Web de entrada. Pressione Início de sessão para iniciar sessão como cliente e visite remotamente o NVR. A palavra-passe predefinida está em branco e o administrador tem autorização para modificar a palavra passe. Defina a palavra-passe conforme as instruções da gestão de utilizador na configuração do sistema.

Depois de iniciar sessão com sucesso, irá entrar na interface de monitorização em tempo real e ligar o vídeo automaticamente.

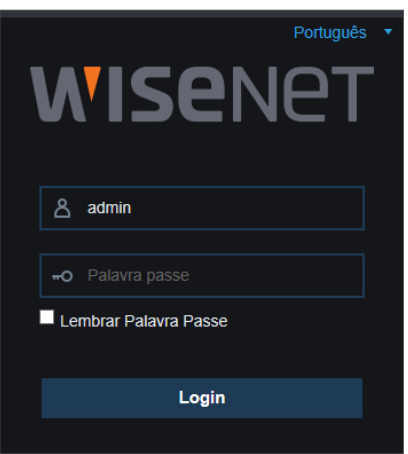

### Interface ao vivo

Inicie sessão e entre na interface ao vivo.

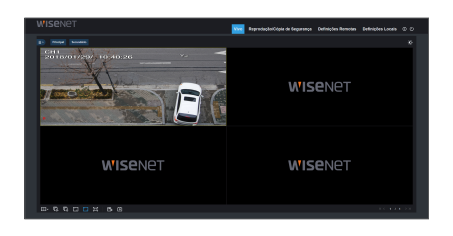

### Barra de Menu

Barra de Menu: Ao vivo, Reprodução, Configuração remota, Configuração local e Encerrar sessão.

### Controle de Tela de vídeo ao vivo

Inicie sessão no Gestor de Aplicação Web, o sistema está predefinido para entrar na interface <Vivo>. Pode clicar no botão [Reproduzir] para abrir/fechar imagens ao vivo, gravar no local, capturar, e muitos modos de exibição ao vivo.

#### Botões em uma interface única ao vivo

- : Abrir ou fechar as imagens na janela Ao vivo.
- $\Box$ : Transmissão: Fluxo principal ou subfluxo opcional.
- $\blacksquare$ : Modo de exibição: Canal único ou vista quad opcional.
- : Abrir o vídeo na janela Ao vivo.
- Fil: Fechar todos os canais Ao vivo
- **El** : Proporções originais.
- **To Esticar.**

 : Clique para maximizar a janela atual para tela inteira. Clique com o botão direito do mouse para fazer aparecer a opção do menu e selecionar Sair de Tela Inteira.

**21** : Interruptor de gravação: o interruptor de gravação remota do cliente. A gravação será salvada automaticamente numa posição específica no PC depois da função ser ativada.

 : Instantâneo: Capture a imagem ao vivo selecionada e salve-a numa posição específica no PC. A imagem é salvada em formato \*.bmp.

 $\odot$  : Zoom digital.

#### Controle de Vídeo

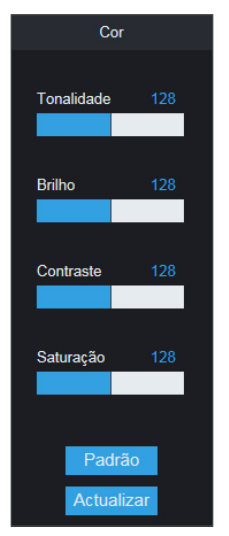

Tonalidade: Ajusta a cromaticidade do vídeo Brilho: Ajusta o brilho do vídeo Contraste: Ajusta o contraste do vídeo Saturação: Ajusta a saturação do vídeo

## Gestor de aplicação we

### Reprodução/Cópia de Segurança

Clique em [ Reprodução/Cópia de segurança | para entrar na interface de Reprodução para visualizar as gravações no NVR HDD remotamente.

Suporta a reprodução da gravação de 1 a 4 canais.

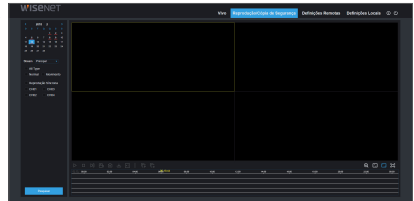

### Pesquisa de gravação

Procedimento de reprodução de gravação

Em primeiro lugar, selecione a data que pretende verificar e assinale 1 a 4 canais. Quaisquer ficheiros de gravação no canal atual na data atual serão exibidos na barra de estado da interface.

Em segundo lugar, selecione o tipo de gravação (gravação normal, movimento e todos) e canais, e depois clique em [ **Pesquisar** ], o painel do eixo temporal irá exibir um tempo quântico específico. No eixo temporal, a parte vermelha significa Movimento, a amarela significa gravação normal e a parte original significa que não foi feita nenhuma gravação durante este período.

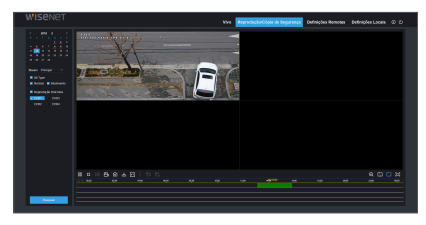

Antes da reprodução, escolha ativar a reprodução de 4 canais em sincronização. Se assinalar **| El Reprodução Síncrona** |, significa que o canal selecionado irá reproduzir sincronizadamente; caso contrário, pode controlar separadamente a reprodução dos canais.

Em terceiro lugar, inicie a reprodução

Clique em [  $\blacktriangleright$  ] para iniciar a reprodução da gravação. Quando o cursor do rato está em movimento no eixo temporal, o ponto temporal da posição atual será exibido no ecrã do eixo temporal. Clique para localizar a gravação.

Clique no ícone  $\lceil \text{Q} \rceil$  ou  $\lceil \text{Q} \rceil$  para ampliar/reduzir a proporção de visualização da barra de tempo.

### Controlo de reprodução

Barra de controlo de reprodução

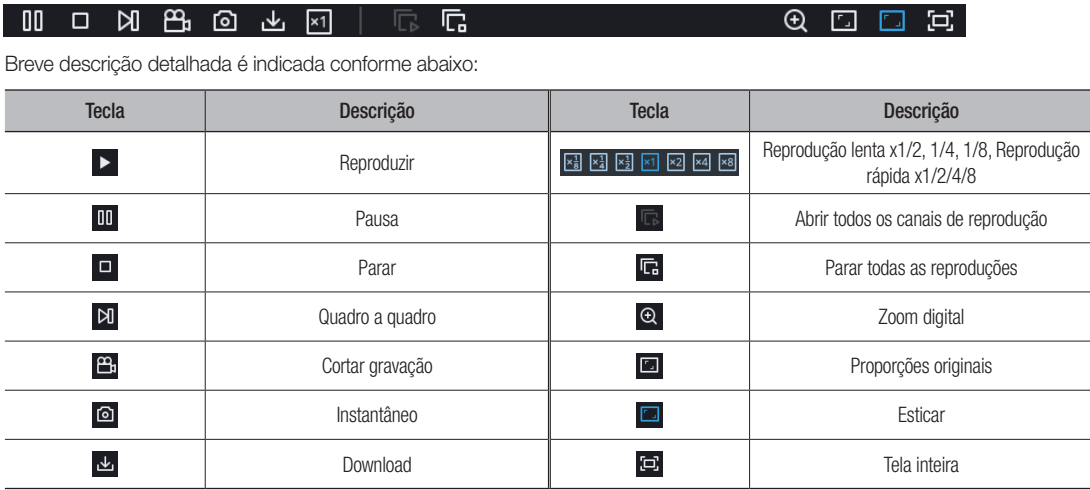

#### Cortar ficheiro de gravação

Depois de abrir a reprodução, clique no ícone [  $\blacksquare$ ] para cortar o ficheiro selecionado; e clique de novo para parar a função e corte. A seguir o corte da reprodução é feito com sucesso. Um arquivo de clique de gravação pode ser gravado como H.264, AVI ou MP4. H.264 está definido como padrão.

#### Função de instantâneo

Mova o cursor do rato para o canal de onde pretende capturar e clique no ícone [  $\textcircled{a}$  ] para capturar as imagens ao vivo remotamente. Depois de capturar as imagens com sucesso, aparecerá uma caixa de aviso de caminho. O ficheiro capturado será guardado no formato .bmp.

**Caminho Para Guardar** ×. Capturas de Ecrã C:\Users\20170619\Desktop\Capture\Pre view\192.168.4.29\20180212\ Folder

Transferência do ficheiro de gravação

Clique no ícone de transferência [ $\Delta$ ] na barra de controlo para exibir todos os ficheiros de gravação correspondentes de acordo com as condições da pesquisa dos canais.

Assinale o ficheiro de gravação que pretende transferir e clique em [Start Download]. O sistema irá transferir o ficheiro de gravação em sequência e guardá-lo no PC local. O ficheiro transferido será exibido em forma de percentagem. Depois da transferência terminar, será exibido "Complete" na barra de estado.

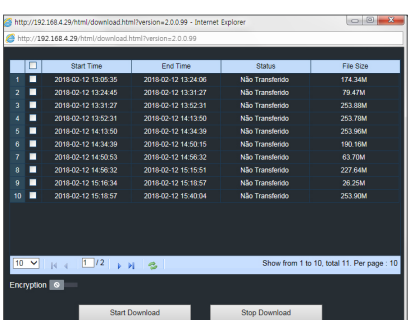

## Gestor de aplicação web

### Definiçães Remota

Clique em Configuração remota para entrar na interface exibida, incluindo Visor, Gravação, Alarme, Rede, Dispositivo e Sistema.

### Ecrã

Quando você clica na opção <Ecrã> , são exibidas as sub opções das Definições e Agendamento de Visor.

### Vivo

Exibe a tela ao vivo a ser reproduzida no momento.

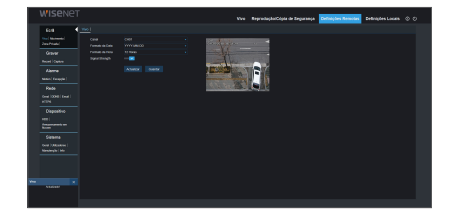

### Movimento

Você pode definir a Área de movimento.

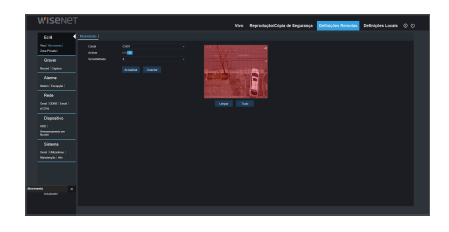

### Zona privada

Você pode definir a Zona de privacidade.

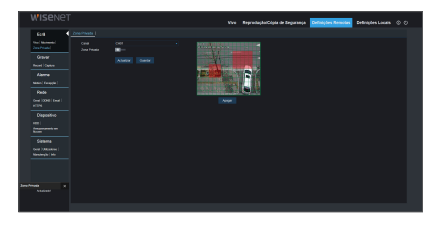

### Gravar

Clique na opção <Gravar> para desdobrar as suas subopções: Parâmetro de gravação e Agendamento.

#### Parâm. Gravação

Os parâmetros devem ser consistentes com a definição local do NVR.

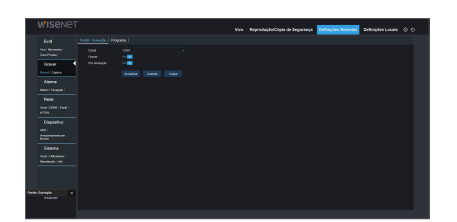

#### Agendamento de gravação

Os parâmetros devem ser consistentes com a definição local do NVR. O Verde significa gravação normal e o Amarelo significa deteção de movimento.

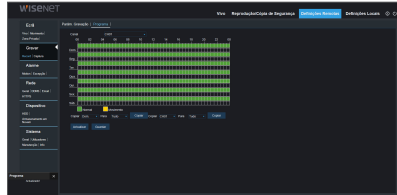

### **Captura**

#### **Captura**

- • Canal: Selecionar canal.
- • Modo de Transmissão: Selecione Principal ou SubStream.
- Intervalo: 4s / 8s / 25s / 1Min / 10Min / 30Min / 1Hora
- • Captura Auto: Ativar/desativar captura automática.
- • Captura Manual: Ativar/Desativar captura manual.

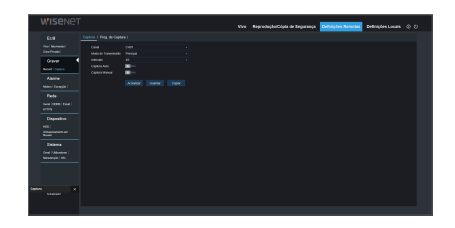

#### Prog. de Captura

- • Canal: Selecionar canal.
- • Normal: Definição convencional de captura.
- • Movimento: Definição de captura da deteção de movimento.

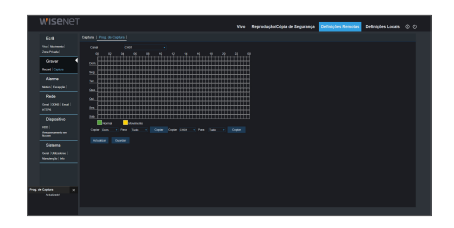

### Alarme

A definição do alarme inclui os Parâmetros de Deteção de Movimento.

### **Motion**

Configurar Sensibilidade, Saída de alarme, Alarme de gravação, Alarme de captura, etc. A configuração detalhada deve ser consistente com o definição local do NVR.

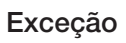

O utilizador pode configurar o Tipo de evento, Campainha, Enviar e-mail, Mostrar mensagem e outros parâmetros. A configuração detalhada deve ser consistente com a definição local do NVR.

### Rede

Desdobre <Rede> para exibir as suas sub opções: Configuração de Rede, de DDNS e de e-mail.

### Geral

O NVR suporta os modos Static/DHCP/PPPoE. O tipo de rede padrão do sistema é <DHCP>. O utilizador pode definir os parâmetros conforme necessário. Se você alterar o tipo de Rede para PPPoE, o NVR irá automaticamente reiniciar para que a alteração seja efetiva.

### **DDNS**

DDNS: Depois do utilizador aplicar o serviço DDNS, pode ativar a função <DDNS> sob um modo de rede tipo (Static, DHCP and PPPoE). Pode visitar o NVR remotamente através do nome de domínio (http://nome de domínio: N.º de porta Web). Ao visitar o NVR usando o DDNS, o utilizador deve certificarse de que a porta e o IP atuais podem ser ligados normalmente em redes públicas. As configurações detalhadas, incluindo endereço de servidor, anfitrião, utilizador e palavra-passe devem ser consistentes com a definição local do NVR.

Clique em "Testar DDNS". Se a ligação for estabelecida com sucesso, será indicado "Teste DDNS bem-sucedido!"

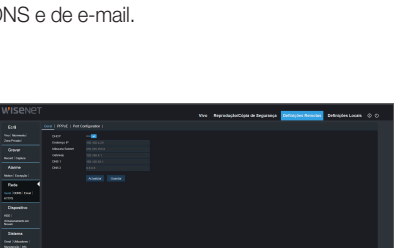

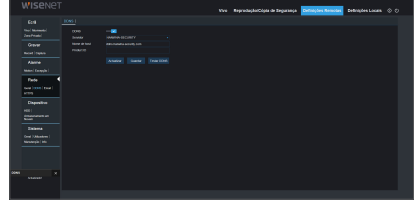

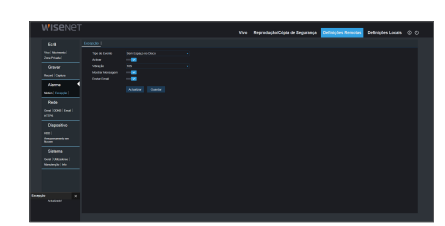

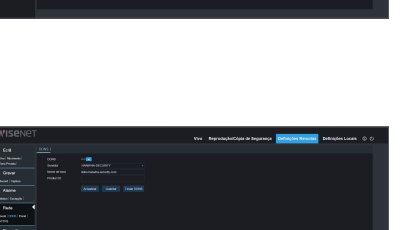

### Email

E-mail : Defina os parâmetros de configuração de e-mail de alarme de NVR, incluindo endereço de e-mail, encriptação, Habilitar e-mail, e Intervalo etc. Os parâmetros detalhados devem ser consistentes com a configuração local do .<br>NVR.

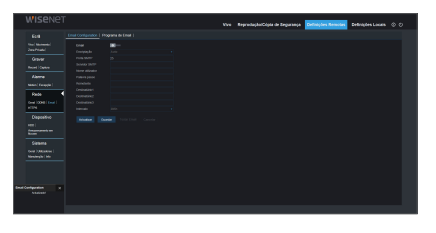

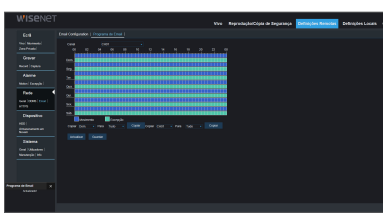

### **HTTPS**

- Activar : Activar/Desativar
- • Certificado Tipo : Padrão/Custom

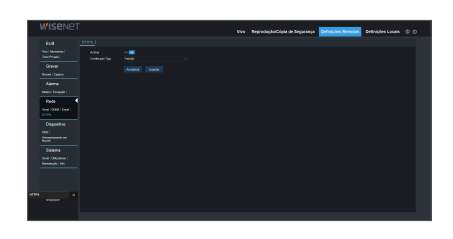

### Dispositivo

Clique em <Dispositivo> para desdobrar as suas sub-opções: HDD

### HDD

O utilizador pode verificar o estado HDD do NVR e tempo substituído. A configuração detalhada deve ser consistente com a definição local do NVR.

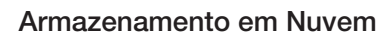

O utilizador pode definir os parâmetros relevantes do Armazenamento na nuvem. A configuração detalhada deve ser consistente com a definição local do NVR.

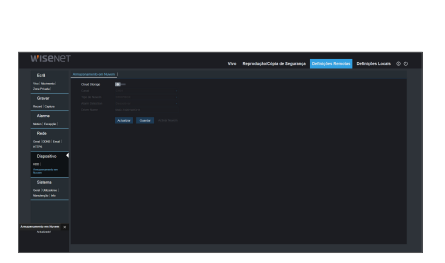

## <u>Gestor de aplicação web</u>

### Sistema

Clique em <Sistema> para desdobrar as suas subopções: Geral, Utilizadores e Info.

### Geral

O utilizador pode verificar os parâmetros de idioma do NVR, sistema de vídeo e formato da data, tempo de visualização do menu, DST e NTP. A configuração detalhada deve ser consistente com a definição local do NVR.

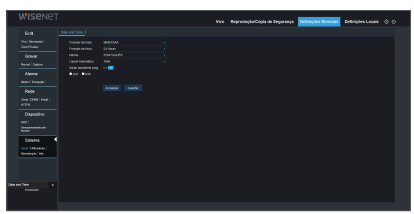

### Utilizadores

O utilizador pode configurar o nome de utilizador e palavra-passe e a configuração detalhada deve ser consistente com a definição local do NVR.

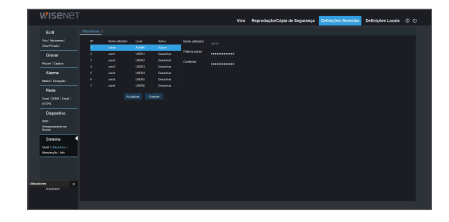

### Manutenção

### Carregar Padrão

O utilizador pode restaurar os parâmetros padrão do NVR remotamente, com o mesmo metódo de configuração do NVR.

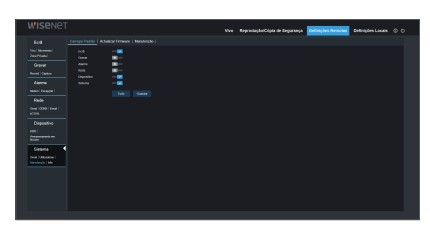

### Atualizar Firmware

O utilizador pode atualizar o sistema NVR remotamente.

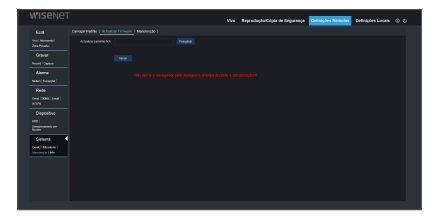

### Manutenção

Permite-lhe definir remotamente manter automaticamente o tempo para o NVR. A configuração detalhada deve ser consistente com a definição local do NVR.

### Info

O utilizador pode pesquisar o nome do dispositivo, número, tipo, endereço MAC, versão de software, versão IE e versão hardware do NVR.

### Definições Locais

O utilizador pode definir o Caminho de gravação (guardar ficheiro cortado de Gravação ao vivo e de Reprodução), Caminho de transferência para o ficheiro remoto, Caminho de imagem instantânea para imagens capturadas, Intervalo para trocar ficheiros de gravação (Tempo de embalamento) e Tipo de ficheiro (h.264, AVI e MP4).

### Terminar sessão

Clique em  $\left[\right]$  para terminar a sessão e regressar à interface de início de sessão.

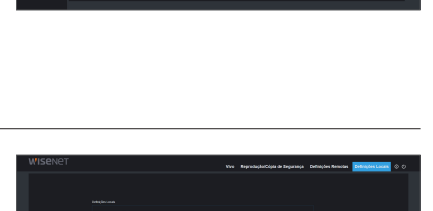

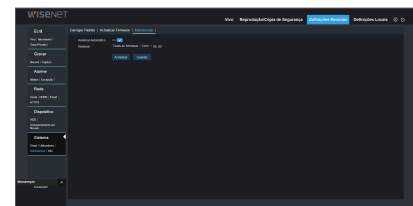

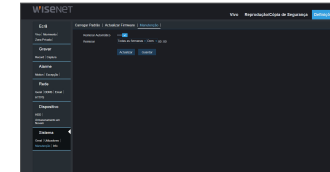

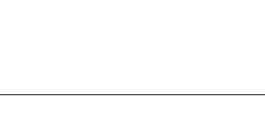

## Aplicação móvel

### Telemóveis Android/Tablets

**1.** Abra a Play Store para pesquisar WiseView e clique em "INSTALL" para instalar.

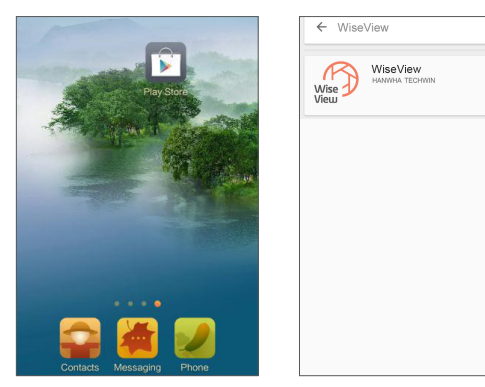

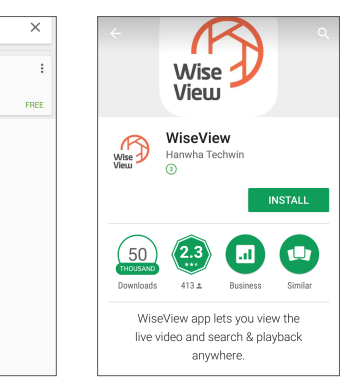

2. Depois da instalação, abra o WiseView e selecione "Device". A seguir, clique em [ + ] para acrescentar um dispositivo novo. Digitalize o código QR na página de informação do sistema do NVR local. De seguida, a porta de entrada do cliente, nome de utilizador e palavra-passe, e por fim, clique em Guardar para iniciar sessão no dispositivo.

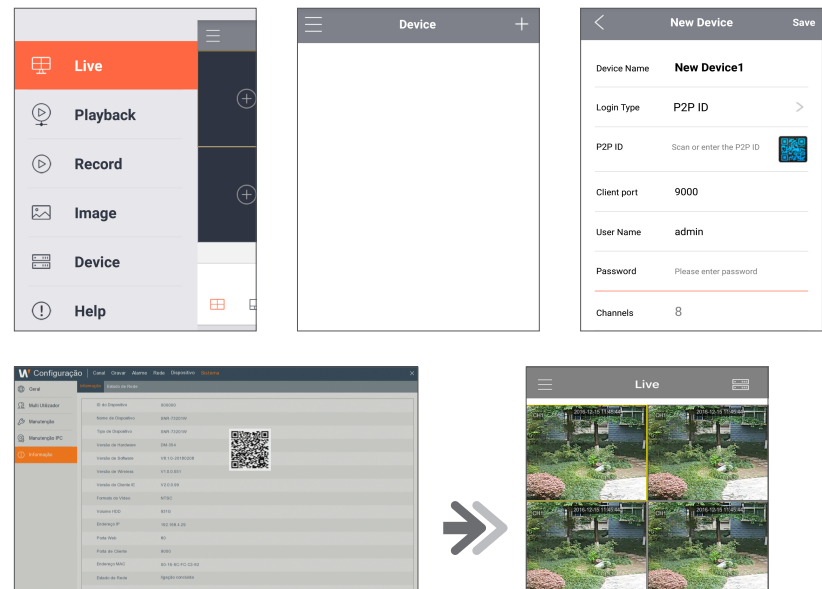

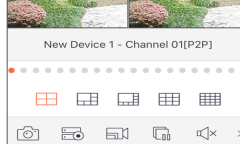

# $\bullet$ ● Aplicação NOVEL

### iPhone/iPad

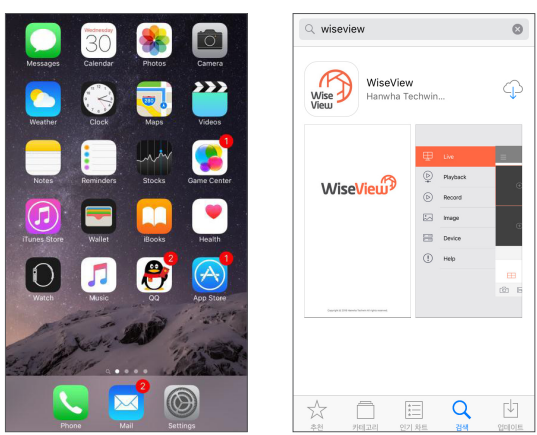

**1.** Abra a App Store para pesquisar WiseView e clique no ícone [  $\bigcirc$  ] para instalar.

2. Abra o WiseView e vá a Dispositivo. Clique em [  $\Box$  ] para acrescentar um dispositivo novo. Digitalize o código QR na página de informação do sistema do NVR local. Depois, a porta de entrada do cliente, nome de utilizador e palavra-passe e e, por fim, clique em Guardar para iniciar sessão no dispositivo.

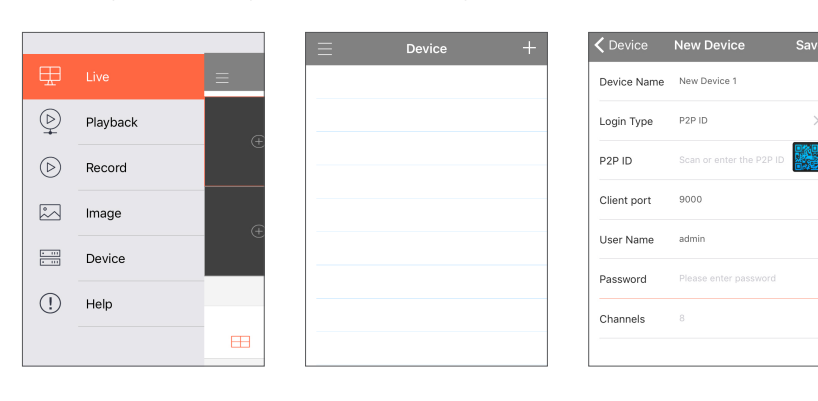

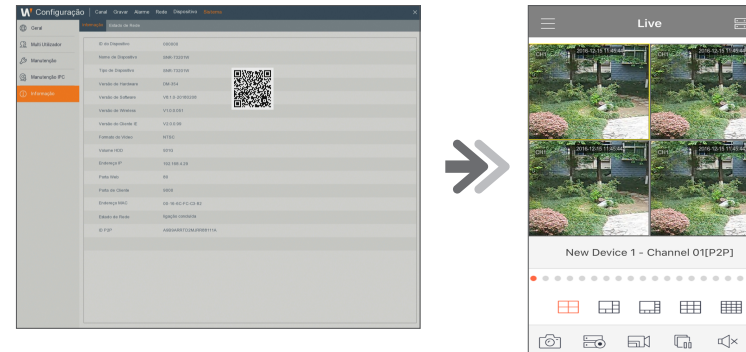

### Solução de problemas

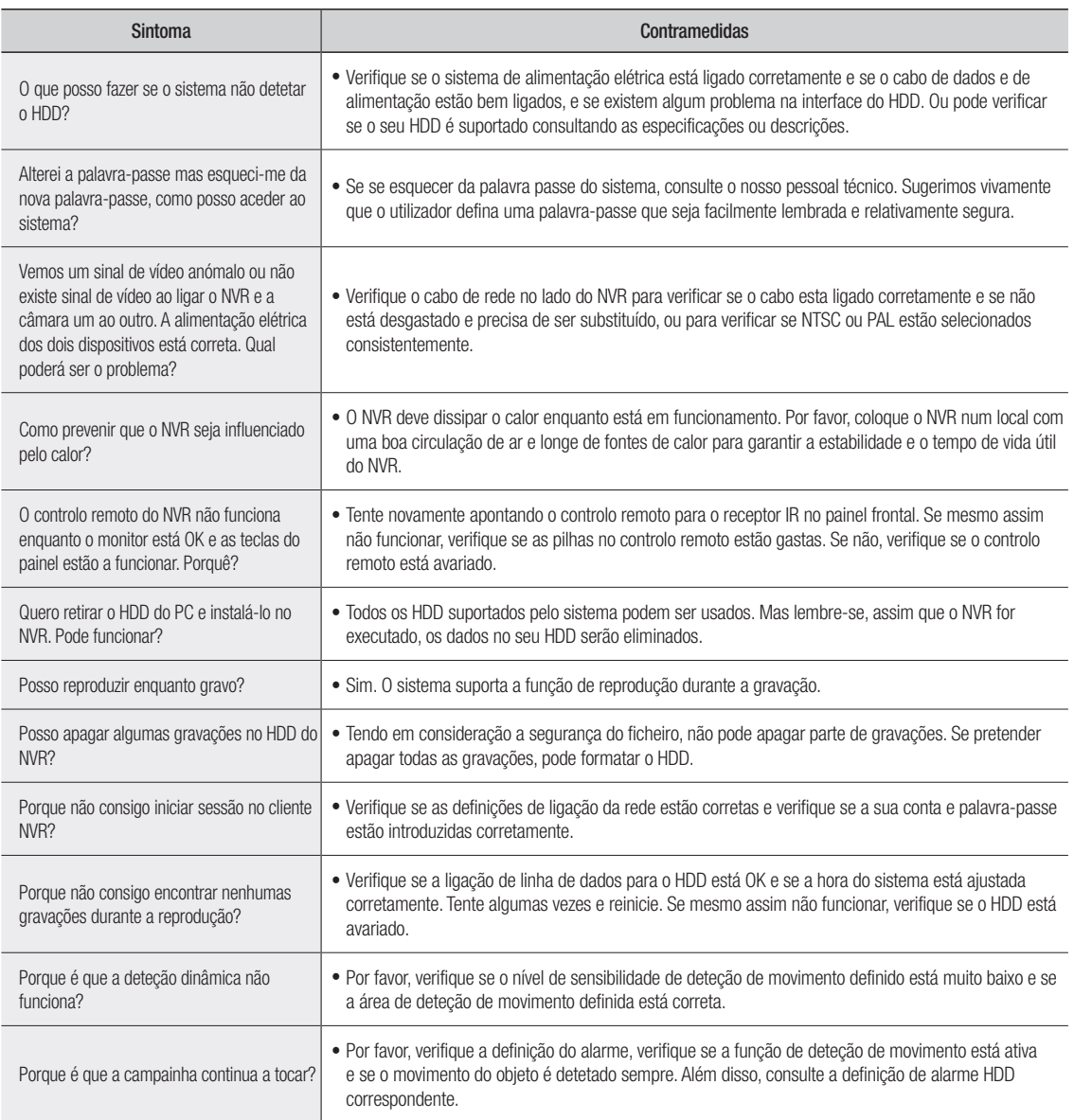

### Manutenção de utilização

- **1.** Para encerrar o NVR, por favor, em primeiro lugar encerre o sistema e depois desligue a alimentação elétrica. Não desligue a alimentação elétrica diretamente ou perderá ou danificará os dados do HDD.
- **2.** Por favor, mantenha o NVR longe de fontes ou locais de calor.
- **3.** Limpe o pó internamente com regularidade. Certifique-se de que o NVR tem uma boa ventilação de forma a garantir a boa dissipação do calor.
- **4.** Por favor, não faça ligações diretas de cabos de vídeo, caso contrário as portas ficarão danificadas.
- **5.** Por favor, verifique o cabo do HDD e o cabo de dados com regularidade para verificar se estão desgastados.
- **6.** Por favor, evite que os sinais de vídeo do NVR sofram intervenções de outros dispositivos eletrônicos, e evite que o HDD seja danificado por eletricidade estática e tensão induzida. Se o cabo de rede for ligado frequentemente, sugere-se que substitua a linha de ligação com regularidade, caso contrário o sinal de entrada pode ser instável.
- **7.** Este é um produto de classe A. Pode causar interferências sem fios. Nesta situação, é necessário que o utilizador tome medidas.

## **Apêndice**

### **ESPECIFICAÇÕES**

### SNR-73201W

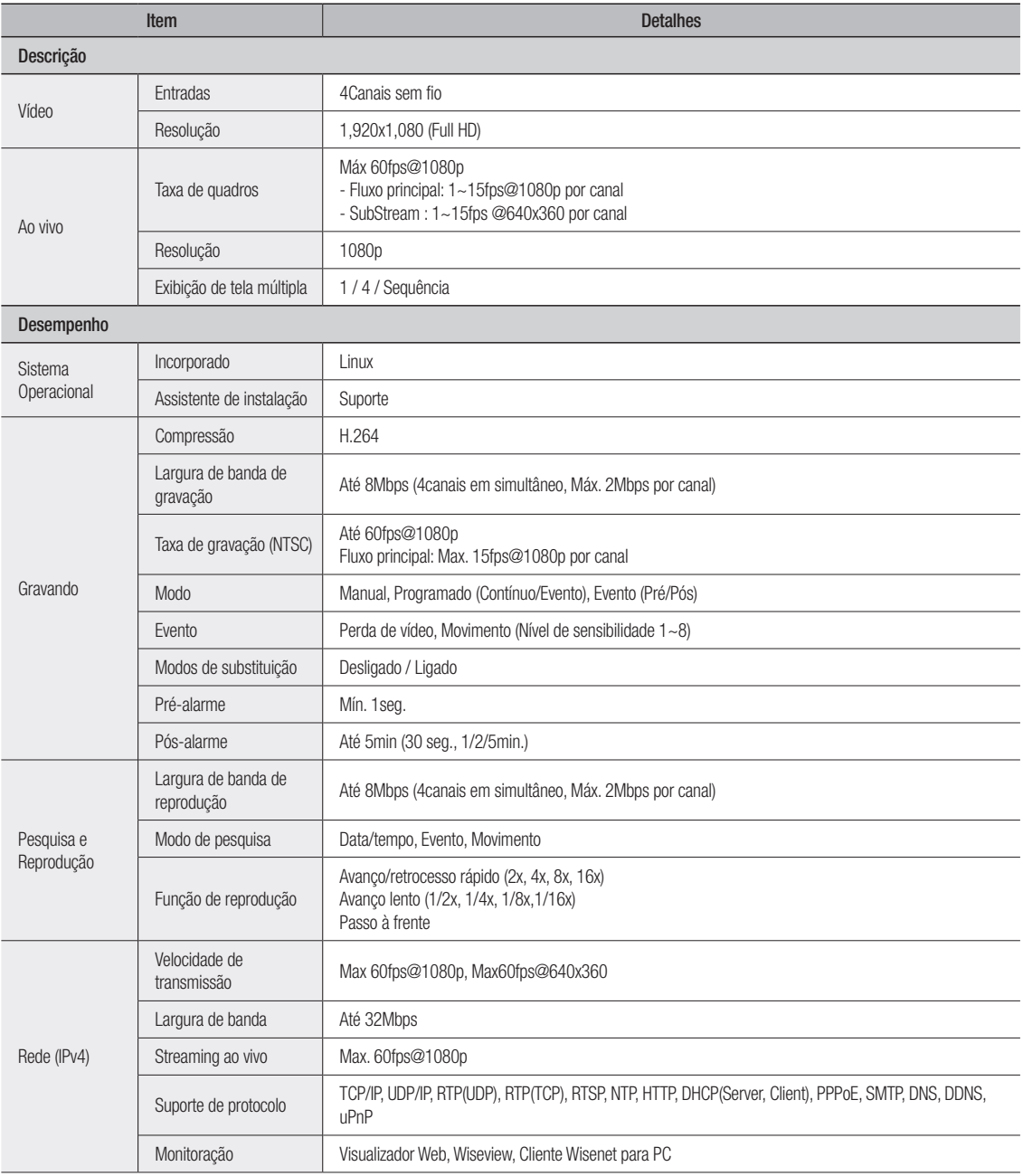

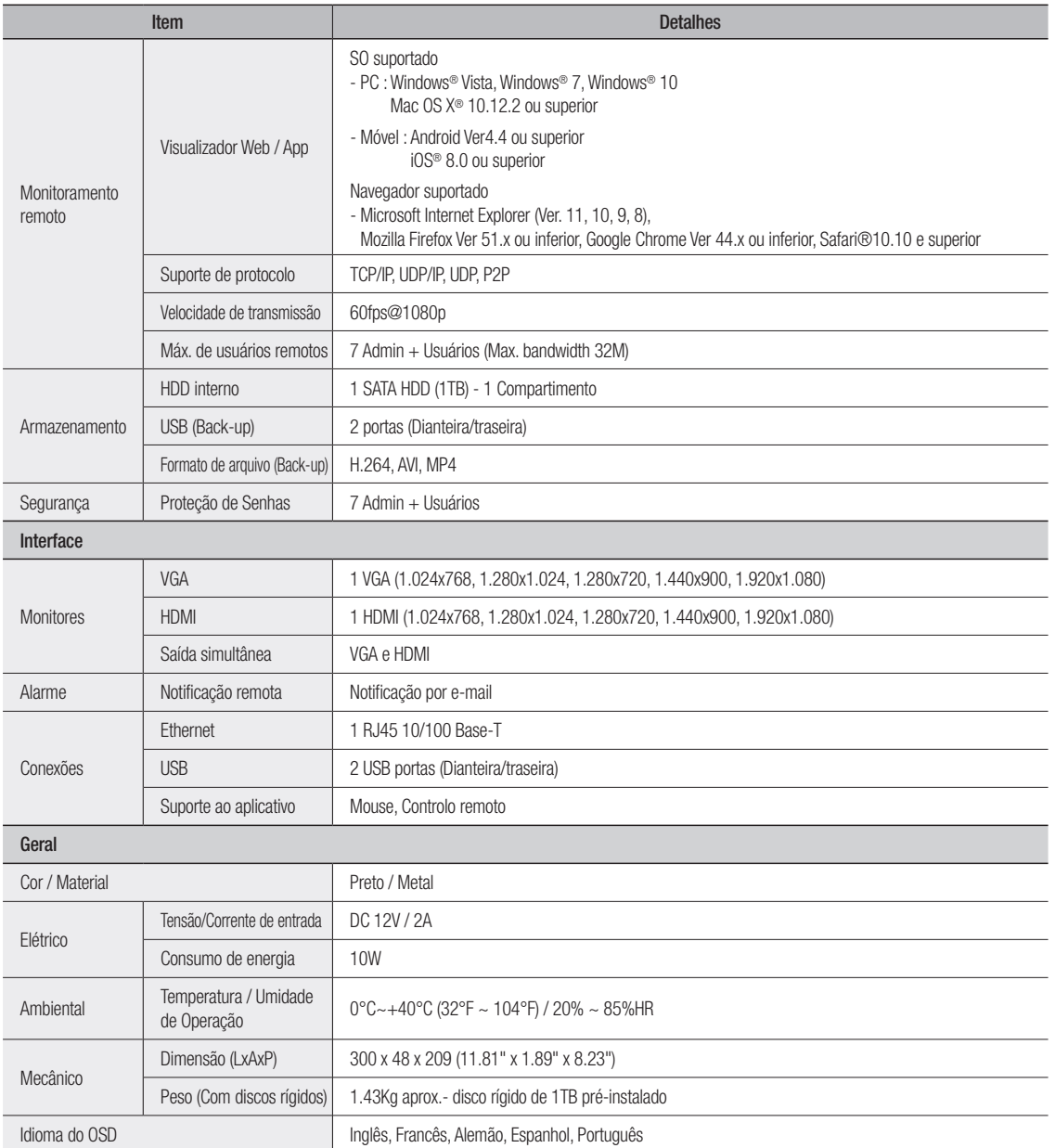

## pêndice

### **DIMENSÃO**

Unidade: mm (polegada)

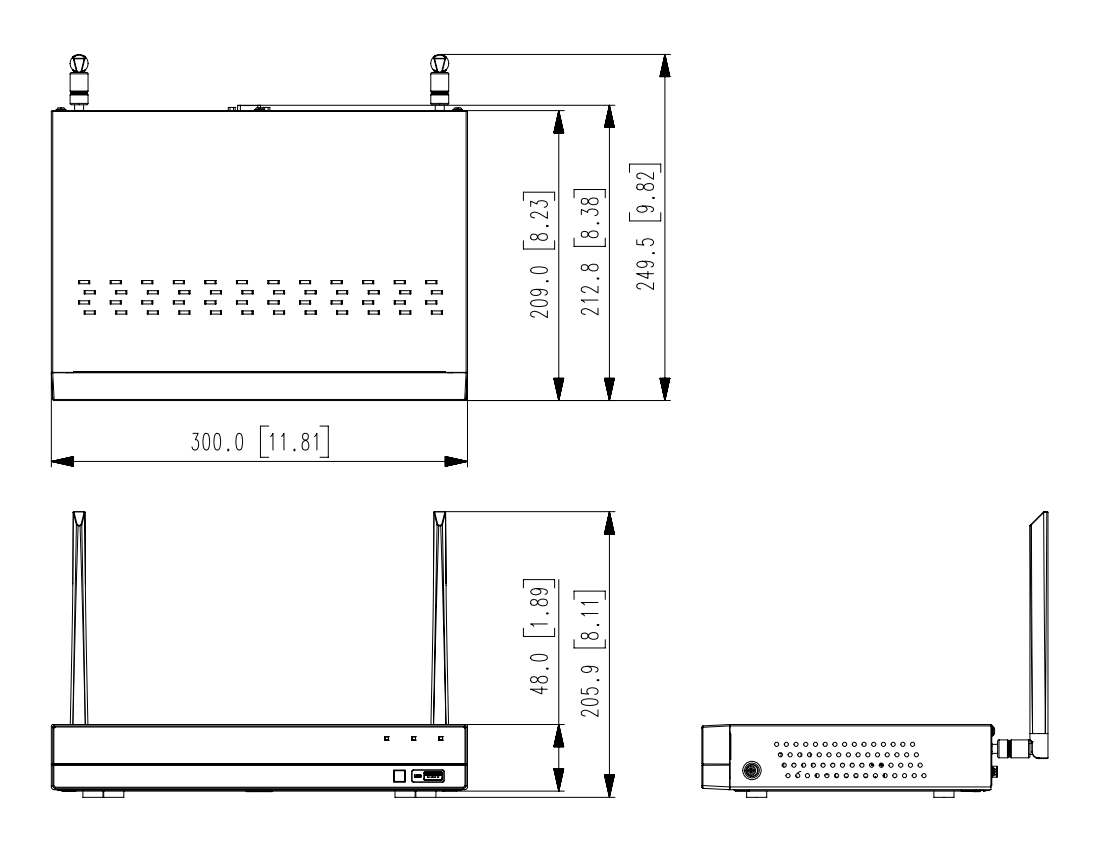

### oPen Source AnnounceMent Open Source Announcement

The software included in this product contains copyrighted software that is licensed under the GPL/LGPL. You may obtain the<br>Corresponding Source code from us for a period of three years after our last shipment of this prod

If you want to obtain the Corresponding Source code in the physical medium such as CD-ROM, the cost of physically performing source distribution might be charged.

#### gnu generAL PubLIc LIcenSe

Version 2, June 1991

Copyright (C) 1989, 1991 Free Software Foundation, Inc.

51 Franklin Street, Fifth Floor, Boston, MA 02110-1301, USA

Everyone is permitted to copy and distribute verbatim copies of this license document, but changing it is not allowed.

#### Preamble

The licenses for most software are designed to take away your freedom to share and change it. By contrast, the GNU General Public License is intended to guarantee your freedom to share and change free software to make sure the software is free for all its users. This General Public License applies to most of the Free Software Foundation's software and to any other program whose authors commit to using it. (Some other Free Software Foundation software is covered by the GNU Lesser General Public License instead.) You can apply it to your programs, too.

When we speak of free software, we are referring to freedom, not price. Our General Public Licenses are designed to make sure that you have the freedom to distribute copies of free software (and charge for this service if you wish), that you receive source code or can get it if you want it, that you can change the software or use pieces of it in new free programs; and that you know you can do these things.

To protect your rights, we need to make restrictions that forbid anyone to deny you these rights or to ask you to surrender the rights. These restrictions translate to certain responsibilities for you if you distribute copies of the software, or if you modify it.

For example, if you distribute copies of such a program, whether gratis or for a fee, you must give the recipients all the rights that you have. You must make sure that they, too, receive or can get the source code. And you must show them these terms so they know their rights.

We protect your rights with two steps:

(1) copyright the software, and (2) offer you this license which gives you legal permission to copy, distribute and/or modify the software.

Also, for each author's protection and ours, we want to make certain that everyone understands that there is no warranty for this free software. If the software is modified by someone else and passed on, we want its recipients to know that what they have is not the original, so that any problems introduced by others will not reflect on the original authors' reputations.

Finally, any free program is threatened constantly by software patents. We wish to avoid the danger that redistributors of a free program will individually obtain patent licenses, in effect making the program proprietary. To prevent this, we have made it clear that any patent must be licensed for everyone's free use or not licensed at all. The precise terms and conditions for copying, distribution and modification follow.

#### TERMS AND CONDITIONS FOR COPYING, DISTRIBUTION AND MODIFICATION

Version 2, June 1991

Copyright (C) 1989, 1991 Free Software Foundation, Inc. 51 Franklin S

**0.** This License applies to any program or other work which contains a<br>notice placed by the copyright holder saying it may be distributed under<br>the terms of this General Public License. The "Program", below, refers to any such program or work, and a "work based on the Program" means either the Program or any derivative work under copyright law: that is to say, a work containing the Program or a portion of it, either verbatim or with modifications and/or translated into another language. (Hereinafter, translation is included without limitation in the term "modification".) Each licensee is addressed as "you".

Activities other than copying, distribution and modification are not covered by this License; they are outside its scope. The act of running the Program is not restricted, and the output from the Program is covered only if its contents constitute a work based on the Program (independent of having been made by running the Program). Whether that is true depends on what the Program does.

1. You may copy and distribute verbatim copies of the Program's source code as you receive it, in any medium, provided that you conspicuously and appropriately publish on each copy an appropriate copyright notice and disclaimer of warranty; keep intact all the notices that refer to this License and to the absence of any warranty; and give any other recipients of the Program a copy of this License along with the Program.

You may charge a fee for the physical act of transferring a copy, and you may at your option offer warranty protection in exchange for a fee.

2. You may modify your copy or copies of the Program or any portion of it, thus forming a work based on the Program, and copy and distribute such modifications or work under the terms of Section 1 above, provided that you also meet all of these conditions:

- a) You must cause the modified files to carry prominent notices stating that you changed the files and the date of any change.
- b) You must cause any work that you distribute or publish, that in whole or in part contains or is derived from the Program or any part thereof, to be licensed as a whole at no charge to all third parties under the terms of this License.
- c) If the modified program normally reads commands interactively when run, you must cause it, when started running for such interactive use in the most ordinary way, to print or display an announcement including an appropriate copyright notice and a notice that there is no warranty (or else, saying that you provide a warranty) and that users may redistribute the program under these conditions, and telling the user how to view a copy of this License. (Exception: if the Program itself is interactive but does not normally print such an announcement, your work based on the Program is not required to print an announcement.)

These requirements apply to the modified work as a whole. If identifiable sections of that work are not derived from the Program, and can be reasonably considered independent and separate works in themselves, then this License, and its terms, do not apply to those sections when<br>you distribute them as separate works. But when you distribute the<br>same sections as part of a whole which is a work based on the Program, the distribution of the whole must be on the terms of this License, whose permissions for other licensees extend to the entire whole, and thus to each and every part regardless of who wrote it.

Thus, it is not the intent of this section to claim rights or contest your rights to work written entirely by you; rather, the intent is to exercise the right to control the distribution of derivative or collective works based on the Program.

In addition, mere aggregation of another work not based on the Program with the Program (or with a work based on the Program) on a volume of a storage or distribution medium does not bring the other work under the scope of this License.

3. You may copy and distribute the Program (or a work based on it, under Section 2) in object code or executable form under the terms of Sections 1 and 2 above provided that you also do one of the following:

- a) Accompany it with the complete corresponding machine-readable source code, which must be distributed under the terms of Sections 1 and 2 above on a medium customarily used for software interchange; or,
- b) Accompany it with a written offer, valid for at least three years, to give any third party, for a charge no more than your cost of physically performing source distribution, a complete machinereadable copy of the corresponding source code, to be distributed<br>under the terms of Sections 1 and 2 above on a medium<br>customarily used for software interchange; or,

c) Accompany it with the information you received as to the offer to distribute corresponding source code. (This alternative is allowed only for noncommercial distribution and only if you received the program in object code or executable form with such an offer, in accord with Subsection b above.)

The source code for a work means the preferred form of the work for making modifications to it. For an executable work, complete source code means all the source code for all modules it contains, plus any associated interface definition files, plus the scripts used to control compilation and installation of the executable. However, as a special exception, the source code distributed need not include anything that is normally distributed (in either source or binary form) with the major components (compiler, kernel, and so on) of the operating system on which the executable runs, unless that component itself accompanies the executable.

If distribution of executable or object code is made by offering access to copy from a designated place, then offering equivalent access to copy the source code from the same place counts as distribution of the source code, even though third parties are not compelled to copy the source along with the object code.

**4.** You may not copy, modity, sublicense, or distribute the Program<br>except as expressly provided under this License. Any attempt otherwise<br>to copy, modify, sublicense or distribute the Program is void, and will<br>automatica who have received copies, or rights, from you under this License will not have their licenses terminated so long as such parties remain in full compliance.

5. You are not required to accept this License, since you have not signed it. However, nothing else grants you permission to modify or distribute the Program or its derivative works. These actions are prohibited by law if you do not accept this License. Therefore, by<br>modifying or distributing the Program (or any work based on the<br>Program), you indicate your acceptance of this License to do so, and all its terms and conditions for copying, distributing or modifying the Program or works based on it.

**6.** Each time you redistribute the Program (or any work based on the<br>Program), the recipient automatically receives a license from the original<br>licensor to copy, distribute or modify the Program subject to these terms and conditions. You may not impose any further restrictions on the recipients' exercise of the rights granted herein. You are not responsible for enforcing compliance by third parties to this License.

7. If, as a consequence of a court judgment or allegation of patent infiningement or for any other reason (not limited to patent issues), conditions are imposed on you (whether by court order, agreement or otherwise) that contradict the conditions of this License, they do not excuse you fr distribute the Program at all. For example, if a patent license would not<br>permit royalty-free redistribution of the Program by all those who receive<br>copies directly or indirectly through you, then the only way you could satisfy both it and this License would be to refrain entirely from distribution of the Program.

If any portion of this section is held invalid or unenforceable under any particular circumstance, the balance of the section is intended to apply and the section as a whole is intended to apply in other circumstances.

It is not the purpose of this section to induce you to infringe any patents<br>or other property right claims or to contest validity of any such claims;<br>this section has the sole purpose of protecting the integrity of the fre software distribution system, which is implemented by public license<br>practices. Many people have made generous contributions to the wide<br>range of software distributed through that system in reliance on consistent application of that system; it is up to the author/donor to decide if he or she is willing to distribute software through any other system and a licensee cannot impose that choice.

This section is intended to make thoroughly clear what is believed to be a consequence of the rest of this License.

8. If the distribution and/or use of the Program is restricted in certain countries either by patents or by copyrighted interfaces, the original copyright holder who places the Program under this License may add an explicit geographical distribution limitation excluding those countries, so that distribution is permitted only in or among countries not thus excluded. In such case, this License incorporates the limitation as if written in the body of this License.

9. The Free Software Foundation may publish revised and/or new versions of the General Public License from time to time. Such new versions will be similar in spirit to the present version, but may differ in detail to address new problems or concerns.

Each version is given a distinguishing version number. If the Program specifies a version number of this License which applies to it and "any later version", you have the option of following the terms and conditions either of that version or of any later version published by the Free Software Foundation. If the Program does not specify a version number

of this License, you may choose any version ever published by the Free Software Foundation.

**10.** It you wish to incorporate parts of the Program into other free<br>programs whose distribution conditions are different, write to the author<br>to ask for permission. For software which is copyrighted by the Free<br>Software sometimes make exceptions for this. Our decision will be guided by the two goals of preserving the free status of all derivatives of our free software and of promoting the sharing and reuse of software generally.

#### no WArrAntY

11. BECAUSE THE PHOGHAM IS LICENSED FREE OF CHARGE,<br>THERE IS NO WARRANTY FOR THE PROGRAM, TO THE EXTENT<br>PERMITTED BY APPLICABLE LAW. EXCEPT WHEN OTHERWISE STATED IN WRITING THE COPYRIGHT HOLDERS AND/OR OTHER PARTIES PROVIDE THE PROGRAM "AS IS" WITHOUT WARRANTY OF ANY KIND, EITHER EXPRESSED OR IMPLIED, INCLUDING, BUT NOT LIMITED TO, THE IMPLIED WARRANTIES OF MERCHANTABILITY AND FITNESS FOR A PARTICULAR PURPOSE. THE ENTIRE RISK AS TO THE QUALITY AND PERFORMANCE OF THE PROGRAM IS WITH YOU. SHOULD THE PROGRAM PROVE<br>DEFECTIVE, YOU ASSUME THE COST OF ALL NECESSARY<br>SERVICING, REPAIR OR CORRECTION.

**12.** IN NO EVENT UNLESS HEQUIRED BY APPLICABLE LAW OR<br>AGREED TO IN WRITING WILL ANY COPYRIGHT HOLDER, OR ANY<br>OTHER PARTY WHO MAY MODIFY AND/OR REDISTRIBUTE THE<br>PROGRAM AS PERMITTED ABOVE, BE LIABLE TO YOU FOR<br>DAMAGES, INC INABILITY TO USE THE PROGRAM (INCLUDING BUT NOT LIMITED TO LOSS OF DATA OR DATA BEING RENDERED INACCURATE OR LOSSES SUSTAINED BY YOU OR THIRD PARTIES OR A FAILURE OF THE PROGRAM TO OPERATE WITH ANY OTHER PROGRAMS), EVEN IF SUCH HOLDER OR OTHER PARTY HAS BEEN ADVISED OF THE POSSIBILITY OF SUCH DAMAGES.

#### END OF TERMS AND CONDITIONS

#### How to Apply These Terms to Your New Programs

If you develop a new program, and you want it to be of the greatest<br>possible use to the public, the best way to achieve this is to make it free<br>software which everyone can redistribute and change under these terms.

To do so, attach the following notices to the program. It is safest to attach them to the start of each source file to most effectively convey the exclusion of warranty; and each file should have at least the "copyright" line and a pointer to where the full notice is found.

one line to give the program's name and an idea of what it does.

Copyright (C) yyyy name of author

This program is free software; you can redistribute it and/or modify it under the terms of the GNU General Public License as published by the Free Software Foundation; either version 2 of the License, or (at your option) any later version.

This program is distributed in the hope that it will be useful, but WITHOUT ANY WARRANTY; without even the implied warranty of<br>MERCHANTABILITY or FITNESS FOR A PARTICULAR PURPOSE. See the GNU General Public License for more details.

You should have received a copy of the GNU General Public License along with this program; if not, write to the Free Software Foundation, Inc., 51 Franklin Street, Fifth Floor, Boston, MA 02110-1301, USA.

Also add information on how to contact you by electronic and paper mail. If the program is interactive, make it output a short notice like this when it starts in an interactive mode:

Gnomovision version 69, Copyright (C) year name of author Gnomovision comes with ABSOLUTELY NO WARRANTY; for details type 'show w'. This is free software, and you are welcome to redistribute it under certain conditions; type 'show c' for details.

The hypothetical commands 'show w' and 'show c' should show the appropriate parts of the General Public License. Of course, the commands you use may be called something other than 'show w' and 'show c'; they could even be mouse-clicks or menu items--whatever suits your program.

You should also get your employer (if you work as a programmer) or your school, if any, to sign a "copyright disclaimer" for the program, if necessary. Here is a sample; alter the names:

Yoyodyne, Inc., hereby disclaims all copyright interest in the program 'Gnomovision' (which makes passes at compilers) written by James Hacker.

signature of Ty Coon, 1 April 1989 Ty Coon, President of Vice This General Public License does not permit incorporating your program into proprietary programs. If your program is a subroutine library, you may

consider it more useful to permit linking proprietary applications with the library. If this is what you want to do, use the GNU Lesser General Public License instead of this License.

#### gnu generAL PubLIc LIcenSe

Version 3, 29 June 2007

Copyright © 2007 Free Software Foundation, Inc. <http://fsf.org/> Everyone is permitted to copy and distribute verbatim copies of this license document, but changing it is not allowed.

#### Preamble

The GNU General Public License is a free, copyleft license for software and other kinds of works.

The licenses for most software and other practical works are designed to take away your freedom to share and change the works. By contrast, the GNU General Public License is intended to guarantee your freedom to share and change all versions of a program--to make sure it remains free software for all its users. We, the Free Software Foundation, use the GNU General Public License for most of our software; it applies also to any other work released this way by its authors. You can apply it to your programs, too.

When we speak of free software, we are referring to freedom, not price. Our General Public Licenses are designed to make sure that you have the freedom to distribute copies of free software (and charge for them if you wish), that you receive source code or can get it if you want it, that you can change the software or use pieces of it in new free programs, and that you know you can do these things.

To protect your rights, we need to prevent others from denying you these rights or asking you to surrender the rights. Therefore, you have certain responsibilities if you distribute copies of the software, or if you modify it: responsibilities to respect the freedom of others.

For example, if you distribute copies of such a program, whether gratis or for a fee, you must pass on to the recipients the same freedoms that you received. You must make sure that they, too, receive or can get the source code. And you must show them these terms so they know their rights.

Developers that use the GNU GPL protect your rights with two steps:<br>(1) assert copyright on the software, and (2) offer you this License giving<br>you legal permission to copy, distribute and/or modify it.

For the developers' and authors' protection, the GPL clearly explains that there is no warranty for this free software. For both users' and authors' sake, the GPL requires that modified versions be marked as changed, so that their problems will not be attributed erroneously to authors of previous versions.

Some devices are designed to deny users access to install or run modified versions of the software inside them, although the manufacturer can do so. This is fundamentally incompatible with the aim of protecting users' freedom to change the software. The systematic pattern of such abuse occurs in the area of products for individuals to use, which is precisely where it is most unacceptable. Therefore, we have designed this version of the GPL to prohibit the practice for those products. If such problems arise substantially in other domains, we stand ready to extend this provision to those domains in future versions of the GPL, as needed to protect the freedom of users.

Finally, every program is threatened constantly by software patents. States should not allow patents to restrict development and use of software on general-purpose computers, but in those that do, we wish to avoid the special danger that patents applied to a free program could make it effectively proprietary. To prevent this, the GPL assures that patents cannot be used to render the program non-free.

The precise terms and conditions for copying, distribution and modification follow.

#### **TERMS AND CONDITIONS**

#### 0. Definitions.

"This License" refers to version 3 of the GNU General Public License. "Copyright" also means copyright-like laws that apply to other kinds of works, such as semiconductor masks.

" I he Program" refers to any copyrightable work licensed under this<br>License. Each licensee is addressed as "you". "Licensees" and "recipients" may be individuals or organizations.

To "modify" a work means to copy from or adapt all or part of the work in a fashion requiring copyright permission, other than the making of an exact copy. The resulting work is called a "modified version" of the<br>earlier work or a work "based on" the earlier work.

A "covered work" means either the unmodified Program or a work based on the Program.

To "propagate" a work means to do anything with it that, without permission, would make you directly or secondarily liable for infringement under applicable copyright law, except executing it on a computer or modifying a private copy. Propagation includes copying, distribution (with or without modification), making available to the public, and in some countries other activities as well.

To "convey" a work means any kind of propagation that enables other parties to make or receive copies. Mere interaction with a user through a computer network, with no transfer of a copy, is not conveying.

An interactive user interface displays "Appropriate Legal Notices" to the extent that it includes a convenient and prominently visible feature that<br>(1) displays an appropriate copyright notice, and (2) tells the user that<br>there is no warranty for the work (except to the extent that warranties are provided), that licensees may convey the work under this License, and how to view a copy of this License. If the interface presents a list of user commands or options, such as a menu, a prominent item in the list meets this criterion.

#### 1. Source code.

The "source code" for a work means the preferred form of the work for making modifications to it. "Object code" means any non-source form of a work.

A "Standard Interface" means an interface that either is an official standard defined by a recognized standards body, or, in the case of interfaces specified for a particular programming language, one that is widely used among developers working in that language

The "System Libraries" of an executable work include anything, other than the work as a whole, that (a) is included in the normal form of packaging a Major Component, but which is not part of that Major Component, and (b) serves only to enable use of the work with that Major Component, or to implement a Standard Interface for which an implementation is available to the public in source code form. A "Major Component", in this context, means a major essential component (kernel, window system, and so on) of the specific operating system (if any) on which the executable work runs, or a compiler used to produce the work, or an object code interpreter used to run it.

The "Corresponding Source" for a work in object code form means all the source code needed to generate, install, and (for an executable work) run the object code and to modify the work, including scripts to control those activities. However, it does not include the work's System Libraries, or general-purpose tools or generally available free programs which are used unmodified in performing those activities but which are not part of the work. For example, Corresponding Source includes interface definition files associated with source files for the work, and the source code for shared libraries and dynamically linked subprograms that the work is specifically designed to require, such as by intimate data communication or control flow between those subprograms and other parts of the work.

The Corresponding Source need not include anything that users can regenerate automatically from other parts of the Corresponding Source. The Corresponding Source for a work in source code form is that same work.

#### 2. Basic Permissions.

All rights granted under this License are granted for the term of copyright on the Program, and are irrevocable provided the stated<br>conditions are met. This License explicitly affirms your unlimited<br>permission to run the unmodified Program. The output from running a covered work is covered by this License only if the output, given its content, constitutes a covered work. This License acknowledges your rights of fair use or other equivalent, as provided by copyright law.

You may make, run and propagate covered works that you do not convey, without conditions so long as your license otherwise remains in force. You may convey covered works to others for the sole purpose of having them make modifications exclusively for you, or provide you with<br>facilities for running those works, provided that you comply with the<br>terms of this License in conveying all material for which you do not control copyright. Those thus making or running the covered works tor<br>you must do so exclusively on your behalf, under your direction and<br>control, on terms that prohibit them from making any copies of your copyrighted material outside their relationship with you.

Conveying under any other circumstances is permitted solely under the conditions stated below. Sublicensing is not allowed; section 10 makes it unnecessary.

#### 3. Protecting Users' Legal Rights From Anti-Circumvention Law.

No covered work shall be deemed part of an effective technological<br>measure under any applicable law fulfilling obligations under article 11 of<br>the WIPO copyright treaty adopted on 20 December 1996, or similar laws prohibiting or restricting circumvention of such measures.

When you convey a covered work, you waive any legal power to forbid circumvention of technological measures to the extent such circumvention is effected by exercising rights under this License with respect to the covered work, and you disclaim any intention to limit operation or modification of the work as a means of enforcing, against the work's users, your or third parties' legal rights to forbid circumvention of technological measures.

#### 4. conveying Verbatim copies.

You may convey verbatim copies of the Program's source code as you receive it, in any medium, provided that you conspicuously and appropriately publish on each copy an appropriate copyright notice; keep intact all notices stating that this License and any non-permissive terms added in accord with section 7 apply to the code; keep intact all notices of the absence of any warranty; and give all recipients a copy of this License along with the Program.

You may charge any price or no price for each copy that you convey, and you may offer support or warranty protection for a fee.

#### 5. conveying Modified Source Versions.

You may convey a work based on the Program, or the modifications to<br>produce it from the Program, in the form of source code under the<br>terms of section 4, provided that you also meet all of these conditions:

- a) The work must carry prominent notices stating that you modified it, and giving a relevant date.
- b) The work must carry prominent notices stating that it is released under this License and any conditions added under section 7. This requirement modifies the requirement in section 4 to "keep intact all notices".
- c) You must license the entire work, as a whole, under this License to anyone who comes into possession of a copy. This License will therefore apply, along with any applicable section 7 additional terms, to the whole of the work, and all its parts, regardless of how they are packaged. This License gives no permission to license the work in any other way, but it does not invalidate such permission if you have separately received it.
- d) If the work has interactive user interfaces, each must display Appropriate Legal Notices; however, if the Program has interactive interfaces that do not display Appropriate Legal Notices, your work need not make them do so.

A compilation of a covered work with other separate and independent works, which are not by their nature extensions of the covered work, and which are not combined with it such as to form a larger program, in<br>or on a volume of a storage or distribution medium, is called an<br>"aggregate" if the compilation and its resulting copyright are not used to limit the access or legal rights of the compilation's users beyond what the individual works permit. Inclusion of a covered work in an aggregate does not cause this License to apply to the other parts of the aggregate.

#### 6. Conveying Non-Source Forms.

You may convey a covered work in object code form under the terms of sections 4 and 5, provided that you also convey the machine-readable Corresponding Source under the terms of this License, in one of these ways:

- a) Convey the object code in, or embodied in, a physical product (including a physical distribution medium), accompanied by the Corresponding Source fixed on a durable physical medium customarily used for software interchange.
- b) Convey the object code in, or embodied in, a physical product (including a physical distribution medium), accompanied by a written offer, valid for at least three years and valid for as long as you offer spare parts or customer support for that product model, to give anyone who possesses the object code either (1) a copy of the Corresponding Source for all the software in the product that is covered by this License, on a durable physical medium customarily used for software interchange, for a price no more than your reasonable cost of physically performing this conveying of source, or (2) access to copy the Corresponding Source from a network server at no charge.
- c) Convey individual copies of the object code with a copy of the written offer to provide the Corresponding Source. This alternative is allowed only occasionally and noncommercially, and only if you received the object code with such an offer, in accord with subsection 6b.
- d) Convey the object code by offering access from a designated place (gratis or for a charge), and offer equivalent access to the Corresponding Source in the same way through the same place at no further charge. You need not require recipients to copy the Corresponding Source along with the object code. If the place to copy the object code is a network server, the Corresponding Source may be on a different server (operated by you or a third party) that supports equivalent copying facilities, provided you maintain clear directions next to the object code saying where to find the Corresponding Source. Regardless of what server hosts the Corresponding Source, you remain obligated to ensure that it is available for as long as needed to satisfy these requirements.
- Convey the object code using peer-to-peer transmission, provided you inform other peers where the object code and Corresponding Source of the work are being offered to the general public at no charge under subsection 6d.

A separable portion of the object code, whose source code is excluded from the Corresponding Source as a System Library, need not be included in conveying the object code work.

A "User Product" is either (1) a "consumer product", which means any tangible personal property which is normally used for personal, family, or household purposes, or (2) anything designed or sold for incorporation into a dwelling. In determining whether a product is a consumer product, doubtful cases shall be resolved in favor of coverage. For a<br>particular product received by a particular user, "normally used" refers to<br>a typical or common use of that class of product, regardless of the<br>status o actually uses, or expects or is expected to use, the product. A product is a consumer product regardless of whether the product has substantial commercial, industrial or non-consumer uses, unless such uses represent the only significant mode of use of the product.

"Installation Information" for a User Product means any methods, procedures, authorization keys, or other information required to install and execute modified versions of a covered work in that User Product from a modified version of its Corresponding Source. The information must suffice to ensure that the continued functioning of the modified object code is in no case prevented or interfered with solely because modification has been made.

If you convey an object code work under this section in, or with, or<br>specifically for use in, a User Product, and the conveying occurs as part<br>of a transaction in which the right of possession and use of the User Product is transferred to the recipient in perpetuity or for a fixed term<br>(regardless of how the transaction is characterized), the Corresponding<br>Source conveyed under this section must be accompanied by the Installation Information. But this requirement does not apply if neither you nor any third party retains the ability to install modified object code on the User Product (for example, the work has been installed in ROM).

The requirement to provide Installation Information does not include a requirement to continue to provide support service, warranty, or updates for a work that has been modified or installed by the recipient, or for the User Product in which it has been modified or installed. Access to a network may be denied when the modification itself materially and adversely affects the operation of the network or violates the rules and protocols for communication across the network.

Corresponding Source conveyed, and Installation Information provided, in accord with this section must be in a format that is publicly documented (and with an implementation available to the public in source code form), and must require no special password or key for unpacking, reading or copying.

#### 7. Additional Terms.

"Additional permissions" are terms that supplement the terms of this License by making exceptions from one or more of its conditions. Additional permissions that are applicable to the entire Program shall be treated as though they were included in this License, to the extent that they are valid under applicable law. If additional permissions apply only to part of the Program, that part may be used separately under those permissions, but the entire Program remains governed by this License without regard to the additional permissions.

When you convey a copy of a covered work, you may at your option remove any additional permissions from that copy, or from any part of it. (Additional permissions may be written to require their own removal in<br>certain cases when you modify the work.) You may place additional<br>permissions on material, added by you to a covered work, for which<br>you have or can gi

Notwithstanding any other provision of this License, for material you add to a covered work, you may (if authorized by the copyright holders of that material) supplement the terms of this License with terms:

- a) Disclaiming warranty or limiting liability differently from the terms of sections 15 and 16 of this License; or
- b) Requiring preservation of specified reasonable legal notices or author attributions in that material or in the Appropriate Legal Notices displayed by works containing it; or
- c) Prohibiting misrepresentation of the origin of that material, or requiring that modified versions of such material be marked in reasonable ways as different from the original version; or
- d) Limiting the use for publicity purposes of names of licensors or authors of the material; or
- e) Declining to grant rights under trademark law for use of some trade names, trademarks, or service marks; or
- f) Requiring indemnification of licensors and authors of that material by anyone who conveys the material (or modified versions of it) with contractual assumptions of liability to the recipient, for any liability that these contractual assumptions directly impose on those licensors and authors.

All other non-permissive additional terms are considered "further restrictions" within the meaning of section 10. If the Program as you received it, or any part of it, contains a notice stating that it is governed by this License along with a term that is a further restriction, you may remove that term. If a license document contains a further restriction but permits relicensing or conveying under this License, you may add to a covered work material governed by the terms of that license document, provided that the further restriction does not survive such relicensing or conveying.

If you add terms to a covered work in accord with this section, you must place, in the relevant source files, a statement of the additional terms that apply to those files, or a notice indicating where to find the applicable terms.

Additional terms, permissive or non-permissive, may be stated in the form of a separately written license, or stated as exceptions; the above requirements apply either way.

#### 8. Termination.

You may not propagate or modify a covered work except as expressiy<br>provided under this License. Any attempt otherwise to propagate or<br>modify it is void, and will automatically terminate your rights under this License (including any patent licenses granted under the third paragraph of section 11).

However, if you cease all violation of this License, then your license from a particular copyright holder is reinstated (a) provisionally, unless and<br>until the copyright holder explicitly and finally terminates your license,<br>and (b) permanently, if the copyright holder fails to notify you of the<br>v cessation.

Moreover, your license from a particular copyright holder is reinstated<br>permanently if the copyright holder notifies you of the violation by some<br>reasonable means, this is the first time you have received notice of<br>violati

Termination of your rights under this section does not terminate the licenses of parties who have received copies or rights from you under this License. If your rights have been terminated and not permanently reinstated, you do not qualify to receive new licenses for the same material under section 10.

9. Acceptance Not Required for Having Copies.<br>You are not required to accept this License in order to receive or run a You are not required to accept this License in order to receive or run a<br>copy of the Program. Ancillary propagation of a covered work occurring<br>solely as a consequence of using peer-to-peer transmission to receive a<br>copy l

#### 10. Automatic Licensing of Downstream Recipients.

Each time you convey a covered work, the recipient automatically<br>receives a license from the original licensors, to run, modify and<br>propagate that work, subject to this License. You are not responsible for enforcing compliance by third parties with this License.

An "entity transaction" is a transaction transferring control of an<br>organization, or substantially all assets of one, or subdividing an<br>organization, or merging organizations. If propagation of a covered work results from an entity transaction, each party to that transaction who<br>receives a copy of the work also receives whatever licenses to the work<br>the party's predecessor in interest had or could give under the previous paragraph, plus a right to possession of the Corresponding Source of the work from the predecessor in interest, if the predecessor has it or can get it with reasonable efforts.

You may not impose any further restrictions on the exercise of the rights granted or affirmed under this License. For example, you may not<br>impose a license fee, royalty, or other charge for exercise of rights<br>granted under this License, and you may not initiate litigation (including a cross-claim or counterclaim in a lawsuit) alleging that any patent claim is infringed by making, using, selling, offering for sale, or importing the Program or any portion of it.

#### 11. Patents.

A "contributor" is a copyright holder who authorizes use under this License of the Program or a work on which the Program is based. The work thus licensed is called the contributor's "contributor version".

A contributor's "essential patent claims" are all patent claims owned or controlled by the contributor, whether already acquired or hereafter acquired, that would be infringed by some manner, permitted by this<br>License, of making, using, or selling its contributor version, but do not<br>include claims that would be infringed only as a consequence of further<br>modifica "control" includes the right to grant patent sublicenses in a manner consistent with the requirements of this License.

Each contributor grants you a non-exclusive, worldwide, royalty-free patent license under the contributor's essential patent claims, to make, use, sell, offer for sale, import and otherwise run, modify and propagate the contents of its contributor version. In the following three paragraphs, a "patent license" is any express agreement or commitment, however denominated, not to enforce a patent (such as an express permission to practice a patent or covenant<br>not to sue for patent infringement). To "grant" such a patent license to a<br>party means to make such an agreement or commitment not to enforce a patent against the party.

If you convey a covered work, knowingly relying on a patent license, and the Corresponding Source of the work is not available for anyone to copy, free of charge and under the terms of this License, through a publicly available network server or other readily accessible means, then you must<br>either (1) cause the Corresponding Source to be so available, or (2)<br>arrange to deprive yourself of the benefit of the patent license for this<br>parti requirements of this License, to extend the patent license to downstream<br>recipients. "Knowingly relying" means you have actual knowledge that, but<br>for the patent license, your conveying the covered work in a country, or<br>yo are valid.

If, pursuant to or in connection with a single transaction or arrangement, you convey, or propagate by procuring conveyance of, a covered work, and grant a patent license to some of the parties receiving the covered work and the action of the parties and covered copy of the covered work, then the based on it.

A patent license is "discriminatory" if it does not include within the scope of its coverage, prohibits the exercise of, or is conditioned on the non-exercise of one or more of the rights that are specifically granted under this License. You may not convey a covered work it you are a<br>party to an arrangement with a third party that is in the business of<br>distributing software, under which you make payment to the third party<br>based on the e products or compilations that contain the covered work, unless you entered into that arrangement, or that patent license was granted, prior to 28 March 2007.

Nothing in this License shall be construed as excluding or limiting any implied license or other defenses to infringement that may otherwise be available to you under applicable patent law.

#### 12. No Surrender of Others' Freedom.

If conditions are imposed on you (whether by court order, agreement or otherwise) that contradict the conditions of this License, they do not excuse you from the conditions of this License. If you cannot convey a<br>covered work so as to satisfy simultaneously your obligations under this<br>License and any other pertinent obligations, then as a consequence you may not convey it at all. For example, if you agree to terms that obligate you to collect a royalty for further conveying from those to whom you convey the Program, the only way you could satisfy both those terms and this License would be to refrain entirely from conveying the Program.

#### 13. Use with the GNU Affero General Public License.

Notwithstanding any other provision of this License, you have permission to link or combine any covered work with a work licensed under version 3 of the GNU Affero General Public License into a single combined work, and to convey the resulting work. The terms of this License will continue to apply to the part which is the covered work, but the special requirements of the GNU Affero General Public License, section 13, concerning interaction through a network will apply to the combination as such.

#### 14. Revised Versions of this License.

The Free Software Foundation may publish revised and/or new versions of the GNU General Public License from time to time. Such new versions will be similar in spirit to the present version, but may differ in detail to address new problems or concerns.

Each version is given a distinguishing version number. If the Program<br>specifies that a certain numbered version of the GNU General Public<br>License "or any later version" applies to it, you have the option of<br>following the t any later version published by the Free Software Foundation. If the Program does not specify a version number of the GNU General Public License, you may choose any version ever published by the Free Software Foundation.

If the Program specifies that a proxy can decide which future versions of<br>the GNU General Public License can be used, that proxy's public<br>statement of acceptance of a version permanently authorizes you to choose that version for the Program.

Later license versions may give you additional or different permissions. However, no additional obligations are imposed on any author or copyright holder as a result of your choosing to follow a later version.

#### 15. Disclaimer of Warranty.

THERE IS NO WARRANTY FOR THE PROGRAM, TO THE EXTENT PERMITTED BY APPLICABLE LAW. EXCEPT WHEN OTHERWISE STATED IN WHITING THE COPYRIGHT HOLLDENS AND/OR OTHER<br>PARTIES PROVIDE THE PROGRAM "AS IS" WITHOUT WARRANTY<br>OF ANY KIND, EITHER EXPRESSED OR IMPLIED, INCLUDING, BUT<br>NOT LIMITED TO, THE IMPLIED WARRANTIES OF<br>THE ENTIRE RISK SERVICING, REPAIR OR CORRECTION.

#### 16. Limitation of Liability.

IN NO EVENT UNLESS HEQUIHED BY APPLICABLE LAW OR<br>AGREED TO IN WRITING WILL ANY COPYRIGHT HOLDER, OR ANY<br>OTHER PARTY WHO MODIFIES AND/OR CONVEYS THE PROGRAM<br>AS PERMITTED ABOVE, BE LIABLE TO YOU FOR DAMAGES,<br>INCLUDING ANY GE INABILITY TO USE THE PHOGHAM (INCLUDING BUT NOT LIMITED)<br>TO LOSS OF DATA OR DATA BEING RENDERED INACCURATE OR<br>LOSSES SUSTAINED BY YOU OR THIRD PARTIES OR A FAILURE OF THE PROGRAM TO OPERATE WITH ANY OTHER PROGRAMS), EVEN IF SUCH HOLDER OR OTHER PARTY HAS BEEN ADVISED OF THE POSSIBILITY OF SUCH DAMAGES.

#### 17. Interpretation of Sections 15 and 16.

If the disclaimer of warranty and limitation of liability provided above cannot be given local legal effect according to their terms, reviewing courts shall apply local law that most closely approximates an absolute waiver of all civil liability in connection with the Program, unless a warranty or assumption of liability accompanies a copy of the Program in return for a fee.

END OF TERMS AND CONDITIONS

#### gnu LeSSer generAL PubLIc LIcenSe

Version 2.1, February 1999

Copyright (C) 1991, 1999 Free Software Foundation, Inc.

51 Franklin Street, Fifth Floor, Boston, MA 02110-1301 USA

Everyone is permitted to copy and distribute verbatim copies of this license document, but changing it is not allowed.

[This is the first released version of the Lesser GPL. It also counts as the successor of the GNU Library Public License, version 2, hence the version number 2.1.]

#### Preamble

The licenses for most software are designed to take away your freedom to share and change it. By contrast, the GNU General Public Licenses are intended to guarantee your freedom to share and change free software to make sure the software is free for all its users.

This license, the Lesser General Public License, applies to some specially designated software packages--typically libraries--of the Free Software Foundation and other authors who decide to use it. You can use it too, but we suggest you first think carefully about whether this license or the ordinary General Public License is the better strategy to use in any particular case, based on the explanations below.

When we speak of free software, we are referring to freedom of use, not price. Our General Public Licenses are designed to make sure that you<br>have the freedom to distribute copies of free software (and charge for<br>this service if you wish); that you receive source code or can get it if you want it; that you can change the software and use pieces of it in new free programs; and that you are informed that you can do these things.

To protect your rights, we need to make restrictions that forbid distributors to deny you these rights or to ask you to surrender these rights. These restrictions translate to certain responsibilities for you if you distribute copies of the library or if you modify it.

For example, if you distribute copies of the library, whether gratis or for a<br>fee, you must give the recipients all the rights that we gave you. You<br>must make sure that they, too, receive or can get the source code. If you link other code with the library, you must provide complete object files to the recipients, so that they can relink them with the library after making changes to the library and recompiling it. And you must show them these terms so they know their rights.

We protect your rights with a two-step method: (1) we copyright the library, and (2) we offer you this license, which gives you legal permission to copy, distribute and/or modify the library.

To protect each distributor, we want to make it very clear that there is no<br>warranty for the free library. Also, if the library is modified by someone<br>else and passed on, the recipients should know that what they have is not the original version, so that the original author's reputation will not be affected by problems that might be introduced by others.

Finally, software patents pose a constant threat to the existence of any free program. We wish to make sure that a company cannot effectively restrict the users of a free program by obtaining a restrictive license from<br>a patent holder. Therefore, we insist that any patent license obtained for<br>a version of the library must be consistent with the full freedom of u specified in this license.

Most GNU software, including some libraries, is covered by the ordinary GNU General Public License. This license, the GNU Lesser General Public License, applies to certain designated libraries, and is quite different from the ordinary General Public License. We use this license for certain libraries in order to permit linking those libraries into non-free programs.

When a program is linked with a library, whether statically or using a shared library, the combination of the two is legally speaking a combined work, a derivative of the original library. The ordinary General Public License therefore permits such linking only if the entire combination fits its criteria of freedom. The Lesser General Public License permits more lax criteria for linking other code with the library.

We call this license the "Lesser" General Public License because it does Less to protect the user's freedom than the ordinary General Public License. It also provides other free software developers Less of an advantage over competing non-free programs. These disadvantages are the reason we use the ordinary General Public License for many libraries. However, the Lesser license provides advantages in certain special circumstances

For example, on rare occasions, there may be a special need to encourage the widest possible use of a certain library, so that it becomes a de-facto standard. To achieve this, non-free programs must be allowed to use the library. A more frequent case is that a free library does the same job as widely used non-free libraries. In this case, there<br>is little to gain by limiting the free library to free software only, so we use<br>the Lesser General Public License.

In other cases, permission to use a particular library in non-free<br>programs enables a greater number of people to use a large body of<br>free software. For example, permission to use the GNU C Library in non-free programs enables many more people to use the whole GNU operating system, as well as its variant, the GNU/Linux operating system.

Although the Lesser General Public License is Less protective of the users' freedom, it does ensure that the user of a program that is linked with the Library has the freedom and the wherewithal to run that program using a modified version of the Library.

The precise terms and conditions for copying, distribution and<br>modification follow. Pay close attention to the difference between a<br>"work based on the library" and a "work that uses the library". The<br>former contains code d be combined with the library in order to run.

#### **TERMS AND CONDITIONS FOR COPYING.** DISTRIBUTION AND MODIFICATION

0. This License Agreement applies to any software library or other program which contains a notice placed by the copyright holder or other authorized party saying it may be distributed under the terms of this Lesser General Public License (also called "this License"). Each licensee is addressed as "you".

A "library" means a collection of software functions and/or data prepared so as to be conveniently linked with application programs (which use some of those functions and data) to form executables.

The "Library", below, refers to any such software library or work which has been distributed under these terms. A "work based on the Library" means either the Library or any derivative work under copyright law: that is to say, a work containing the Library or a portion of it, either verbatim or with modifications and/or translated straightforwardly into another<br>language. (Hereinafter, translation is included without limitation in the term "modification".)

"Source code" for a work means the preferred form of the work for making modifications to it. For a library, complete source code means all the source code for all modules it contains, plus any associated interface definition files, plus the scripts used to control compilation and installation of the library.

Activities other than copying, distribution and modification are not covered by this License; they are outside its scope. The act of running a program using the Library is not restricted, and output from such a program is covered only if its contents constitute a work based on the Library (independent of the use of the Library in a tool for writing it). Whether that is true depends on what the Library does and what the program that uses the Library does.

1. You may copy and distribute verbatim copies of the Library's complete source code as you receive it, in any medium, provided that you conspicuously and appropriately publish on each copy an appropriate copyright notice and disclaimer of warranty; keep intact all the notices that refer to this License and to the absence of any warranty; and distribute a copy of this License along with the Library.

You may charge a fee for the physical act of transferring a copy, and you may at your option offer warranty protection in exchange for a fee.

2. You may modify your copy or copies of the Library or any portion of it, thus forming a work based on the Library, and copy and distribute such modifications or work under the terms of Section 1 above, provided that you also meet all of these conditions:

- a) The modified work must itself be a software library.
- b) You must cause the files modified to carry prominent notices stating that you changed the files and the date of any change.
- c) You must cause the whole of the work to be licensed at no charge to all third parties under the terms of this License.
- d) If a facility in the modified Library refers to a function or a table of data to be supplied by an application program that uses the facility, other than as an argument passed when the facility is invoked, then you must make a good faith effort to ensure that, in the event an application does not supply such function or table, the facility still operates, and performs whatever part of its purpose remains meaningful.

(For example, a function in a library to compute square roots has a purpose that is entirely well-defined independent of the application. Therefore, Subsection 2d requires that any application-supplied function or table used by this function must be optional: if the application does not supply it, the square root function must still compute square roots.)

These requirements apply to the modified work as a whole. If identifiable sections of that work are not derived from the Library, and can be reasonably considered independent and separate works in themselves, then this License, and its terms, do not apply to those sections when you distribute them as separate works. But when you distribute the same sections as part of a whole which is a work based on the Library, the distribution of the whole must be on the terms of this License, whose permissions for other licensees extend to the entire whole, and thus to each and every part regardless of who wrote it.

Thus, it is not the intent of this section to claim rights or contest your rights to work written entirely by you; rather, the intent is to exercise the right to control the distribution of derivative or collective works based on the Library.

In addition, mere aggregation of another work not based on the Library with the Library (or with a work based on the Library) on a volume of a storage or distribution medium does not bring the other work under the scope of this License.

3. You may opt to apply the terms of the ordinary GNU General Public License instead of this License to a given copy of the Library. To do this,<br>you must atter all the notices that refer to this License, so that they refer<br>to the ordinary GNU General Public License, version 2, instead of to Public License has appeared, then you can specify that version instead if you wish.) Do not make any other change in these notices.

Once this change is made in a given copy, it is irreversible for that copy, so the ordinary GNU General Public License applies to all subsequent copies and derivative works made from that copy.

This option is useful when you wish to copy part of the code of the Library into a program that is not a library.

4. You may copy and distribute the Library (or a portion or derivative of it, under Section 2) in object code or executable form under the terms of Sections 1 and 2 above provided that you accompany it with the complete corresponding machine-readable source code, which must be distributed under the terms of Sections 1 and 2 above on a medium customarily used for software interchange.

If distribution of object code is made by offering access to copy from a designated place, then offering equivalent access to copy the source code from the same place satisfies the requirement to distribute the source code, even though third parties are not compelled to copy the source along with the object code.

5. A program that contains no derivative of any portion of the Library, but is designed to work with the Library by being compiled or linked with it, is called a "work that uses the Library". Such a work, in isolation, is not a derivative work of the Library, and therefore falls outside the scope of this License.

However, linking a "work that uses the Library" with the Library creates an executable that is a derivative of the Library (because it contains portions of the Library), rather than a "work that uses the library". The executable is therefore covered by this License. Section 6 states terms for distribution of such executables.

When a "work that uses the Library" uses material from a header file that is part of the Library, the object code for the work may be a derivative work of the Library even though the source code is not.<br>Whether this is true is especially significant if the work can be linked<br>without the Library, or if the work is itself a library. The threshold for this to be true is not precisely defined by law.

If such an object file uses only numerical parameters, data structure

layouts and accessors, and small macros and small inline functions (ten lines or less in length), then the use of the object file is unrestricted, regardless of whether it is legally a derivative work. (Executables containing this object code plus portions of the Library will still fall under Section 6.)

Otherwise, if the work is a derivative of the Library, you may distribute the object code for the work under the terms of Section 6. Any executables containing that work also fall under Section 6, whether or not they are linked directly with the Library itself.

**6.** As an exception to the Sections above, you may also combine or link<br>a "work that uses the Library" with the Library to produce a work<br>containing portions of the Library, and distribute that work under terms<br>of your ch for the customer's own use and reverse engineering for debugging such modifications.

You must give prominent notice with each copy of the work that the Library is used in it and that the Library and its use are covered by this License. You must supply a copy of this License. If the work during execution displays copyright notices, you must include the copyright notice for the Library among them, as well as a reference directing the user to the copy of this License. Also, you must do one of these things:

- a) Accompany the work with the complete corresponding machinereadable source code for the Library including whatever changes were used in the work (which must be distributed under Sections 1 and 2 above); and, if the work is an executable linked with the Library, with the complete machine readable "work that uses the Library", as object code and/or source code, so that the user can<br>modify the Library and then relink to produce a modified<br>executable containing the modified Library. (It is understood that<br>the user who changes the content will not necessarily be able to recompile the application to use the modified definitions.)
- b) Use a suitable shared library mechanism for linking with the Library. A suitable mechanism is one that (1) uses at run time a copy of the library already present on the user's computer system, rather than copying library functions into the executable, and (2) will operate properly with a modified version of the library, if the user installs one, as long as the modified version is interface-compatible with the version that the work was made with.
- c) Accompany the work with a written offer, valid for at least three years, to give the same user the materials specified in Subsection 6a, above, for a charge no more than the cost of performing this distribution.
- d) If distribution of the work is made by offering access to copy from a designated place, offer equivalent access to copy the above specified materials from the same place.
- e) Verify that the user has already received a copy of these materials or that you have already sent this user a copy.

For an executable, the required form of the "work that uses the Library" must include any data and utility programs needed for reproducing the executable from it. However, as a special exception, the materials to be distributed need not include anything that is normally distributed (in either source or binary form) with the major components (compiler, kernel, and so on) of the operating system on which the executable runs, unless that component itself accompanies the executable.

It may happen that this requirement contradicts the license restrictions of other proprietary libraries that do not normally accompany the operating system. Such a contradiction means you cannot use both them and the Library together in an executable that you distribute.

7. You may place library facilities that are a work based on the Library side-by-side in a single library together with other library facilities not covered by this License, and distribute such a combined library, provided that the separate distribution of the work based on the Library and of the other library facilities is otherwise permitted, and provided that you do these two things:

- a) Accompany the combined library with a copy of the same work based on the Library, uncombined with any other library facilities. This must be distributed under the terms of the Sections above.
- b) Give prominent notice with the combined library of the fact that part of it is a work based on the Library, and explaining where to find the accompanying uncombined form of the same work.

8. You may not copy, modify, sublicense, link with, or distribute the Library except as expressly provided under this License. Any attempt otherwise to copy, modify, sublicense, link with, or distribute the Library is void, and will automatically terminate your rights under this License. However, parties who have received copies, or rights, from you under this License will not have their licenses terminated so long as such parties remain in full compliance.

9. You are not required to accept this License, since you have not signed it. However, nothing else grants you permission to modify or distribute the Library or its derivative works. These actions are prohibited by law if<br>you do not accept this License. Therefore, by modifying or distributing<br>the Library (or any work based on the Library), you indicate your acceptance of this License to do so, and all its terms and conditions for copying, distributing or modifying the Library or works based on it.

10. Each time you redistribute the Library (or any work based on the Library), the recipient automatically receives a license from the original licensor to copy, distribute, link with or modify the Library subject to these terms and conditions. You may not impose any further restrictions on the recipients' exercise of the rights granted herein. You are not responsible for enforcing compliance by third parties with this License.

11. If, as a consequence of a court judgment or allegation of patent infringement or for any other reason (not limited to patent issues), conditions are imposed on you (whether by court order, agreement or otherwise) that contradict the conditions of this License, they do not excuse you from the conditions of this License. If you cannot distribute<br>so as to satisfy simultaneously your obligations under this License and<br>any other pertinent obligations, then as a consequence you may not distribute the Library at all. For example, if a patent license would not permit royalty free redistribution of the Library by all those who receive<br>copies directly or indirectly through you, then the only way you could<br>satisfy both it and this License would be to refrain entirely from distribution of the Library.

If any portion of this section is held invalid or unenforceable under any particular circumstance, the balance of the section is intended to apply, and the section as a whole is intended to apply in other circumstances.

It is not the purpose of this section to induce you to infringe any patents or other property right claims or to contest validity of any such claims; this section has the sole purpose of protecting the integrity of the free software distribution system which is implemented by public license practices. Many people have made generous contributions to the wide range of software distributed through that system in reliance on consistent application of that system; it is up to the author/donor to decide if he or she is willing to distribute software through any other system and a licensee cannot impose that choice.

This section is intended to make thoroughly clear what is believed to be a consequence of the rest of this License.

12. If the distribution and/or use of the Library is restricted in certain countries either by patents or by copyrighted interfaces, the original copyright holder who places the Library under this License may add an explicit geographical distribution limitation excluding those countries, so<br>that distribution is permitted only in or among countries not thus<br>excluded. In such case, this License incorporates the limitation as if written in the body of this License.

**13.** The Free Software Foundation may publish revised and/or new<br>versions of the Lesser General Public License from time to time. Such new versions will be similar in spirit to the present version, but may differ in detail to address new problems or concerns.

Each version is given a distinguishing version number. If the Library specifies a version number of this License which applies to it and "any later version", you have the option of following the terms and conditions either of that version or of any later version published by the Free Software Foundation. If the Library does not specify a license version number, you may choose any version ever published by the Free Software Foundation.

14. If you wish to incorporate parts of the Library into other free programs whose distribution conditions are incompatible with these, write to the author to ask for permission. For software which is copyrighted by the Free Software Foundation, write to the Free Software Foundation; we sometimes make exceptions for this. Our<br>decision will be guided by the two goals of preserving the free status of<br>all derivatives of our free software and of promoting the sharing and reuse of software generally.

#### no WArrAntY

**15.** BECAUSE THE LIBRARY IS LICENSED FREE OF CHARGE, THERE<br>IS NO WARRANTY FOR THE LIBRARY, TO THE EXTENT PERMITTED<br>BY APPLICABLE LAW. EXCEPT WHEN OTHERWISE STATED IN<br>WRITING THE COPYRIGHT HOLDERS AND/OR OTHER PARTIES ... PROVIDE THE LIBRARY "AS IS" WITHOUT WARRANTY OF ANY KIND, EITHER EXPRESSED OR IMPLIED, INCLUDING, BUT NOT LIMITED<br>TO, THE IMPLIED WARRANTIES OF MERCHANTABILITY AND FITNESS FOR A PARTICULAR PURPOSE. THE ENTIRE RISK AS TO THE QUALITY AND PERFORMANCE OF THE LIBRARY IS WITH YOU. SHOULD THE LIBRARY PROVE DEFECTIVE, YOU ASSUME THE COST OF ALL NECESSARY SERVICING, REPAIR OR CORRECTION.

16. IN NO EVENT UNLESS REQUIRED BY APPLICABLE LAW OR AGREED TO IN WRITING WILL ANY COPYRIGHT HOLDER, OR ANY OTHER PARTY WHO MAY MODIFY AND/OR REDISTRIBUTE THE LIBRARY AS PERMITTED ABOVE, BE LIABLE TO YOU FOR DAMAGES, INCLUDING ANY GENERAL, SPECIAL, INCIDENTAL OR CONSEQUENTIAL DAMAGES ARISING OUT OF THE USE OR INABILITY TO USE THE LIBRARY (INCLUDING BUT NOT LIMITED TO LOSS OF DATA OR DATA BEING RENDERED INACCURATE OR LOSSES SUSTAINED BY YOU OR THIRD PARTIES OR A FAILURE OF THE LIBRARY TO OPERATE WITH ANY OTHER SOFTWARE), EVEN IF SUCH HOLDER OR OTHER PARTY HAS BEEN ADVISED OF THE POSSIBILITY OF SUCH DAMAGES

#### END OF TERMS AND CONDITIONS

#### How to Apply These Terms to Your New Libraries

If you develop a new library, and you want it to be of the greatest possible use to the public, we recommend making it free software that<br>everyone can redistribute and change. You can do so by permitting<br>redistribution under these terms (or, alternatively, under the terms of the ordinary General Public License).

To apply these terms, attach the following notices to the library. It is safest to attach them to the start of each source file to most effectively convey the exclusion of warranty; and each file should have at least the "copyright" line and a pointer to where the full notice is found. one line to give the library's name and an idea of what it does.

Copyright (C) year name of author

This library is free software; you can redistribute it and/or modify it under the terms of the GNU Lesser General Public License as published by the Free Software Foundation; either version 2.1 of the License, or (at your option) any later version.

This library is distributed in the hope that it will be useful, but WITHOUT ANY WARRANTY; without even the implied warranty of MERCHANTABILITY or FITNESS FOR A PARTICULAR PURPOSE. See the GNU Lesser General Public License for more details.

You should have received a copy of the GNU Lesser General Public<br>License along with this library; if not, write to the Free Software<br>Foundation, Inc., 51 Franklin Street, Fifth Floor, Boston, MA 02110-1301 USA Also add information on how to contact you by electronic and paper mail.

You should also get your employer (if you work as a programmer) or your school, if any, to sign a "copyright disclaimer" for the library, if necessary. Here is a sample; alter the names:

Yoyodyne, Inc., hereby disclaims all copyright interest in the library 'Frob' (a library for tweaking knobs) written by James Random Hacker. signature of Ty Coon, 1 April 1990 Ty Coon, President of Vice.

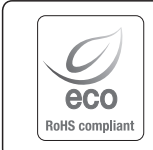

A Hanwha Techwin respeita e preserva o meio ambiente em todos os estágios de produção e toma várias medidas para oferecer aos clientes aparelhos mais ecológicos.

A marca Eco representa a determinação da Hanwha Techwin em criar aparelhos ecológicos e indica que o aparelho satisfaz a diretriz RoHS da União Européia.

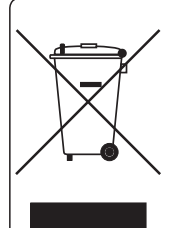

Eliminação Correcta Deste Produto (Resíduos de Equipamentos Eléctricos e Electrónicos)

Esta marca - apresentada no produto, nos acessórios ou na literatura – indica que o produto e os seus acessórios electrónicos (por exemplo, o carregador, o auricular, o cabo USB) não deverão ser eliminados juntamente com os resíduos domésticos no final do seu período de vida útil. Para impedir danos ao ambiente ou à saúde humana causados pela eliminação incontrolada de resíduos, deverá separar estes equipamentos de outros tipos de resíduos e reciclá-los de forma responsável, para promover uma reutilização sustentável dos recursos materiais.

Os utilizadores domésticos deverão contactar o estabelecimento onde adquiriram este produto ou as entidades oficiais locais para obterem informações sobre onde e de que forma podem entregar estes equipamentos para permitir efectuar uma reciclagem segura em termos ambientais.

Os utilizadores profissionais deverão contactar o seu fornecedor e consultar os termos e condições do contrato de compra. Este produto e os seus acessórios electrónicos não deverão ser misturados com outros resíduos comerciais para eliminação.

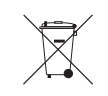

### Eliminação correta das baterias deste produto

(Aplicável na União Européia e em outros países europeus com sistemas de devolução de baterias.)

Esta marca na bateria, manual ou embalagem indica que as baterias deste produto não devem ser eliminadas com outros resíduos domésticos no fim da sua vida útil. Onde presentes, os símbolos químicos Hg, Cd ou Pb indicam que a bateria contém mercúrio, cádmio ou chumbo acima dos níveis de referência da Diretriz 2006/66 da UE. Se as baterias não forem eliminadas corretamente, essas substâncias podem causar danos à saúde e ao meio ambiente. Para proteger recursos naturais e promover a reutilização de materiais, separe as baterias de outros tipos de resíduos e recicle-as através do seu sistema local gratuito de devolução de baterias.

A bateria de lítio recarregável incorporada neste produto não pode ser substituída pelo usuário. Para obter informações sobre sua substituição, entre em contato com seu prestador de serviços.

### **Head Office**

6, Pangyo-ro 319 beon-gil, Bundang-gu, Seongnam-si, Gyeonggi-do, 463-400 Rep. of KOREA Tel : +82.1588.5772 Fax : +82.31.8018.3740 www.wisenetlife.com

### Hanwha Techwin America

and the control of the control of the control of the control of the control of

500 Frank W. Burr Blvd. Suite 43 Teaneck, NJ 07666 Tel +1.844 WISENET (844.947.3638) www.wisenetlife.com

### Hanwha Techwin Europe

Heriot House, Heriot Road, Chertsey, Surrey, KT16 9DT, United Kingdom Tel#1 00800.8010.8022 Tel#2 +31.(0)13.5792.790 www.wisenetlife.com

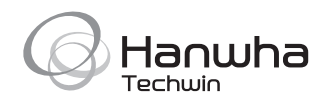